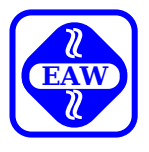

# **UDOS-Software Systemhandbuch**

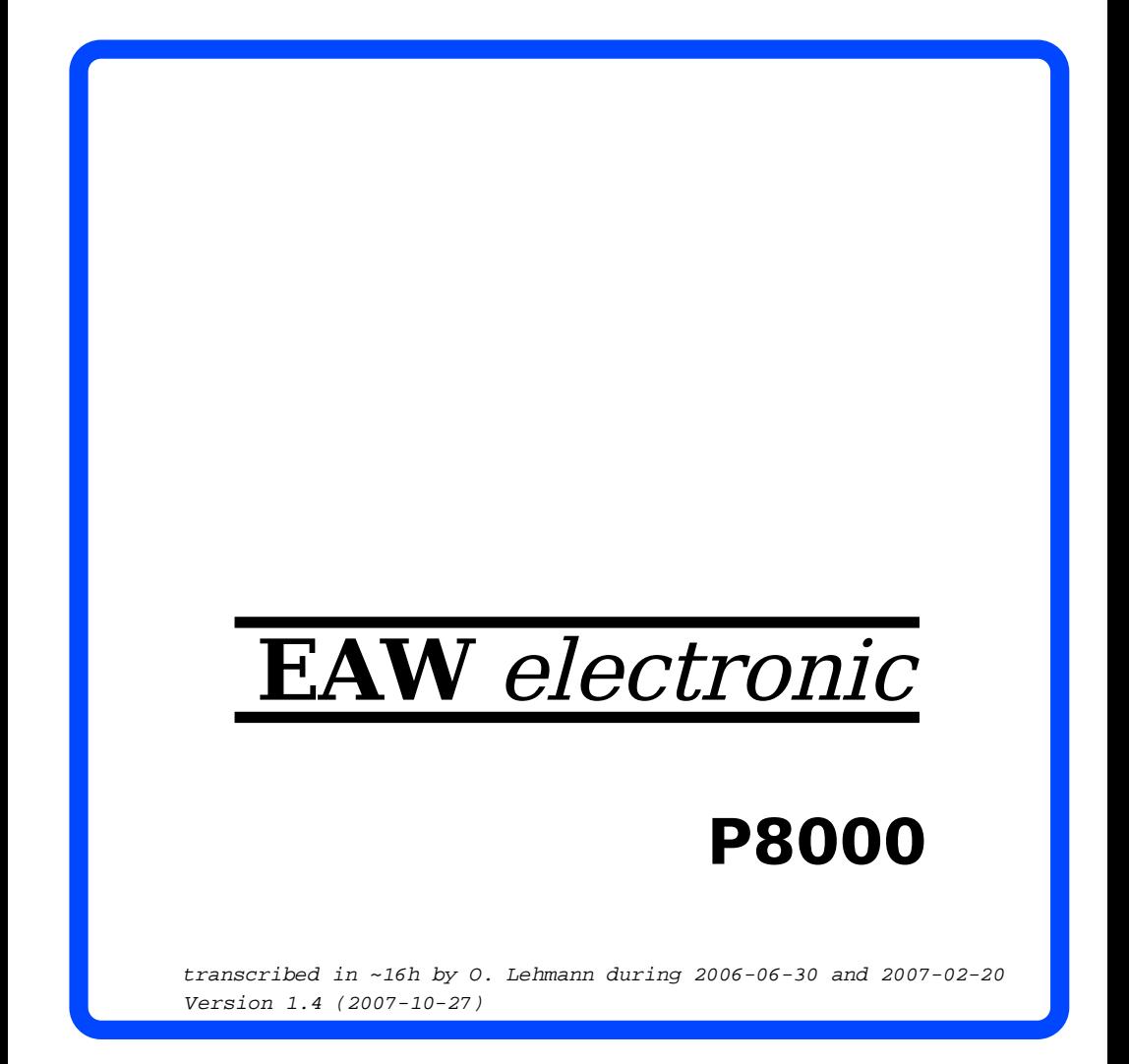

 Diese Dokumentation wurde von einem Kollektiv des Kombinates

 VEB ELEKTRO-APPARATE-WERKE BERLIN-TREPTOW "FRIEDRICH EBERT"

erarbeitet.

 Nachdruck und jegliche Vervielfaeltigungen, auch auszugs weise, sind nur mit Genehmigung des Herausgebers zulaessig. Im Interesse einer staendigen Weiterentwicklung werden die Nutzer gebeten, dem Herausgeber Hinweise zur Verbesserung mitzuteilen.

Herausgeber:

 Kombinat VEB ELEKTRO-APPARATE-WERKE BERLIN-TREPTOW "FRIEDRICH EBERT" Hoffmannstrasse 15-26 BERLIN 1193

WAE/03-0100-01

Ausgabe: 12/86

 Aenderungen im Sinne des technischen Fortschritts vorbe halten.

 Die vorliegende Dokumentation unterliegt nicht dem Aende rungsdienst.

Spezielle Hinweise zum aktuellen Stand der Softwarepakete<br>befinden sich in README-Dateien auf den entsprechenden befinden sich in README-Dateien auf den Vertriebsdisketten.

 In folgenden Unterlagen werden weitere Hinweise zur Arbeit mit dem Betriebssystem UDOS gegeben:

P8000 Dokumentation:

- Einfuehrung in die Software des Geraetesystems P8000
- UDOS-Software Dienstprogramme
- UDOS-Software Mikroprozessorsoftware
- UDOS-Software Programmiersprachen

Allgemeine Literaturempfehlung:

- Classen, L.; Oefler, U.: Wissensspeicher Mikrorechnerpro grammierung. Fachbuchreihe Technische Informatik. 1. Auf lage. Berlin: VEB Verlag Technik 1986
	- Betriebssystem UDOS 1526 Anwenderdokumentation. VEB Robo tron-Buchungsmaschinenwerk Karl-Marx-Stadt 1983

## Inhaltsverzeichnis

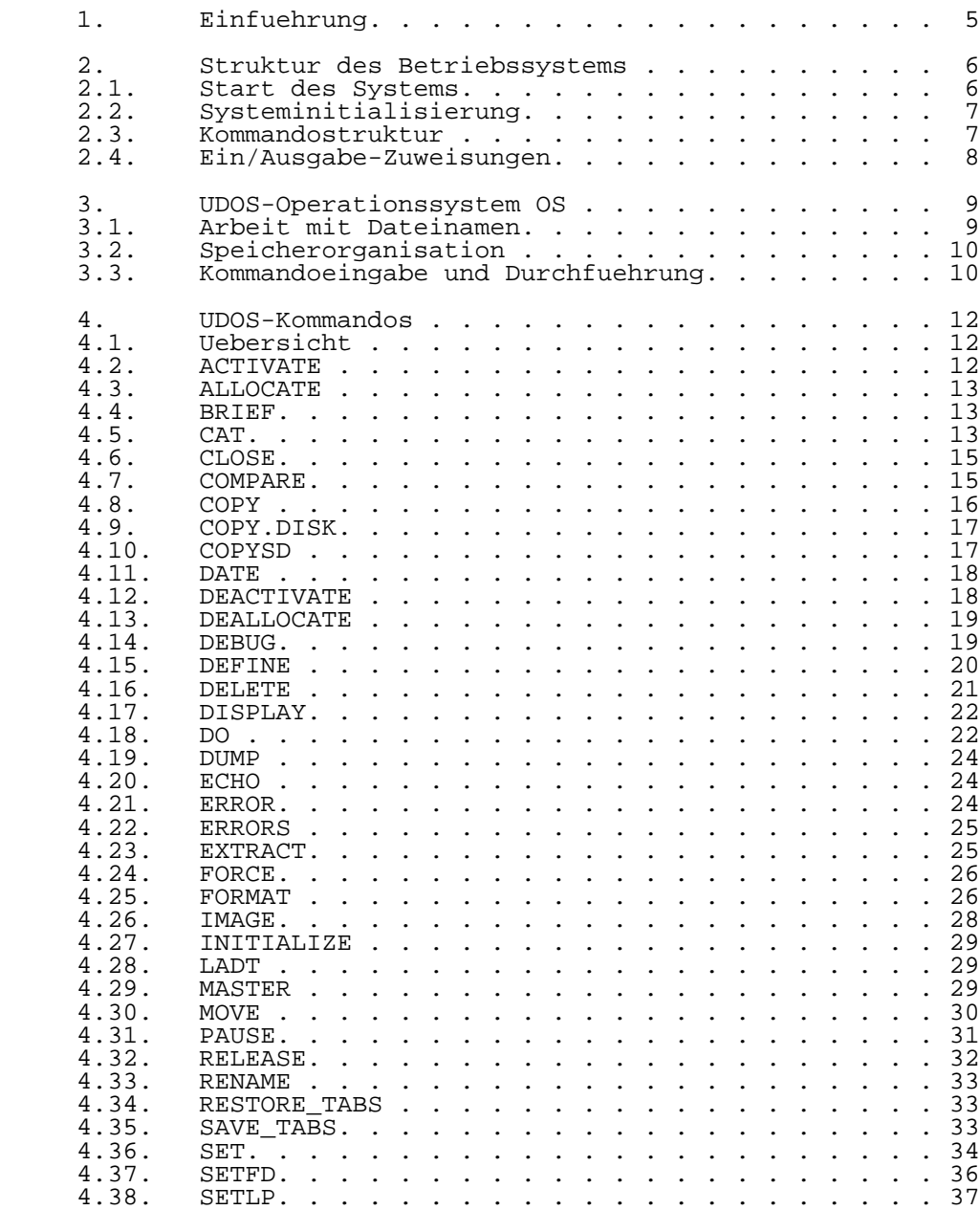

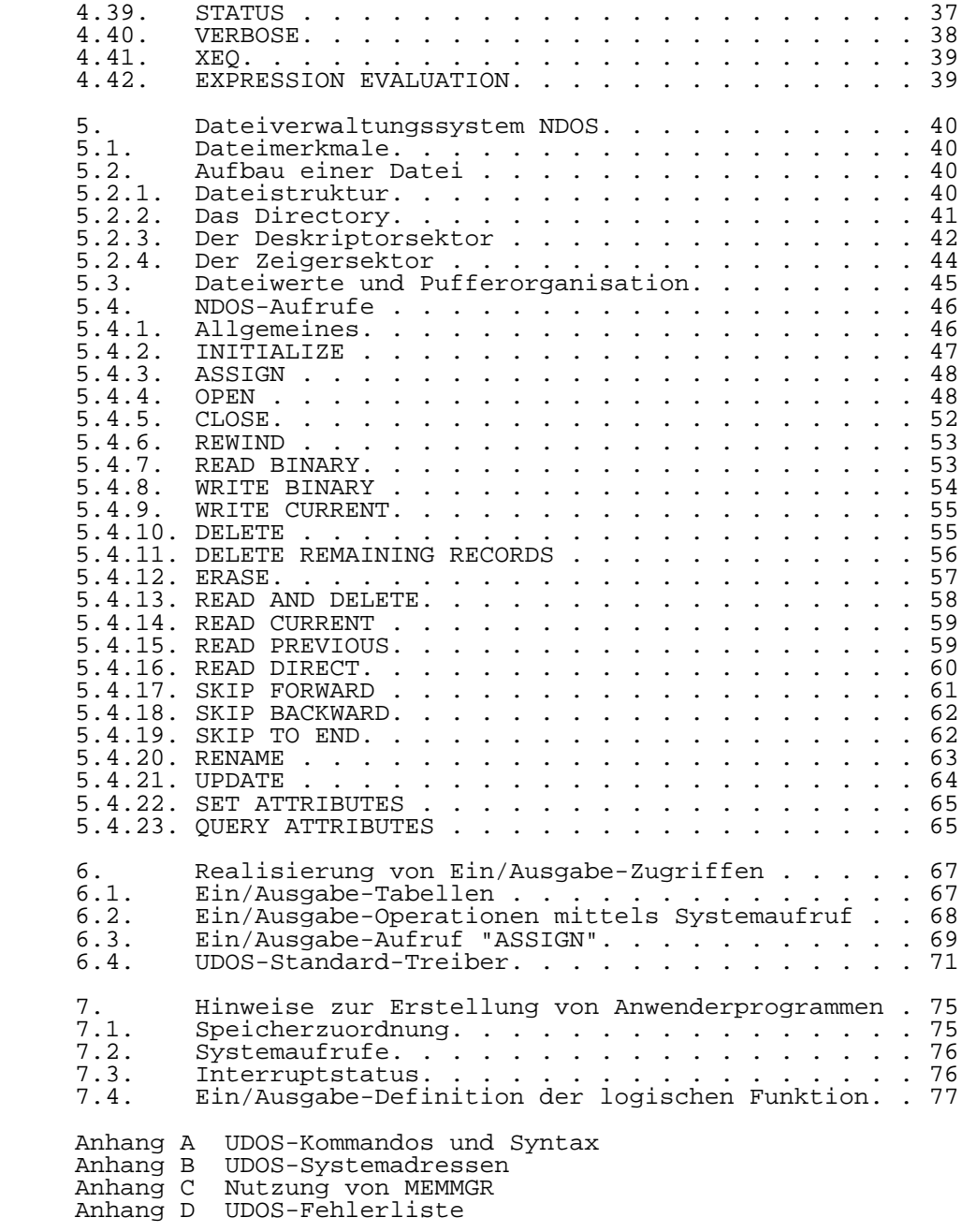

## 1. Einfuehrung

 Dieses Handbuch beschreibt das UDOS-Betriebssystem mit seinen Systemeigenschaften. UDOS (Universelles Disketten- Operationssystem) ist ein komfortables, Floppy-Disk-orien tiertes Betriebssystem fuer eine U880-Rechnerkonfiguration, die durch den 8-Bit-Teil des Programmier- und Entwick lungssystems P8000 realisiert wird.

 Unter UDOS werden die Daten in Form von Dateien auf der Diskette abgelegt. Auch das Betriebssystem selbst ist mit allen seinen Komponenten auf Diskette gespeichert, wobei der Kern des Systems beim Start in den Speicher geladen wird und dort fuer die Arbeit zur Verfuegung steht. Neben der unter UDOS moeglichen Dateiarbeit, bei der sich der Anwender um die Anordnung der Daten auf der Diskette nicht kuemmern muss, bietet UDOS eine Reihe weiterer Vorteile wie wahlfreie Zuordnung von Ein/Ausgabe-Datenstroemen, automa tische Speicherplatzverwaltung und einen Kommandosatz. Weiterhin ist unter der Steuerung von UDOS Entwicklungssoftware fuer die in der DDR produzierten Mi kroprozessorfamilien U880, U881/U882/U883 und U8000 ver fuegbar. Daneben existieren UDOS-Softwarepakete mit Compi lern fuer hoehere Programmiersprachen. Die Struktur von UDOS macht es moeglich, jederzeit neue Ein/Ausgabe-Geraete einzubinden, sowie neue Kommandos zu kreieren und in UDOS einzufuegen.

 Die UDOS-Implementation auf dem P8000 unterstuetzt die Arbeit mit 5 1/4" Disketten in 40-Spur-, 80-Spur-Laufwerken (einseitig) und 80-Spur-Laufwerken (doppelseitig). Die kleinste physische Einheit auf einer Diskette ist ein Sek tor mit 256 Byte. UDOS verwaltet einen Speicherbereich von 64 KByte.

 Im Einzelnen werden in dieser Dokumentation der Ladevor gang, das Operationssystem OS, die UDOS-Kommandos, das Dateiverwaltungssystem NODS und die Realisierung von Ein/ Ausgabe-Zugriffen beschrieben

2. Struktur des Betriebssystems

#### 2.1. Start des Systems

 Das Betriebssystem UDOS besteht aus dem 4 KByte U880- Softwaremonitor SMON, dem 6 Kbyte Operationssystem OS, dem 8 KByte Dateiverwaltungssystem NDOS und externen UDOS- Standardkommandos. Ausser dem 4 KByte U880-Softwaremonitor, der im EPROM-Firmwarespeicher abgelegt ist, befinden sich alle Programmteile als Dateien auf der Systemdiskette. Nach dem Einschalten des Geraetes oder nach Betaetigung der Reset-Taste meldet sich der U880-Softwaremonitor mit dem Promptzeichen '>'. Der im EPROM-Firmwarespeicher abgelegte U880-Softwaremonitor wurde in die untersten 4 KByte des 64 KByte Speichers geladen. Mit dem Umladen wird vom U880- Softwaremonitor ein Parametervektor zum einlesen der ei gentlichen UDOS-Urladeroutine von der Systemdiskette aufge baut. Es gibt damit zwei Moeglichkeiten fuer das Laden des Betriebssystems:

> -Betaetigung von Return (Wagenruecklauf), ist nur nach Reset moeglich -Eingabe des Debug-Kommandos 'O' (Buchstabe O)

 Ist im Laufwerk 0 keine Systemdiskette eingelegt, so meldet sich der U880-Softwaremonitor mit der Ausschrift:

#### INSERT SYSTEMDISK

 Die eingelegte Diskette ist keine Systemdiskette und ist gegen eine solche auszutauschen. Ist eine Systemdiskette eingelegt, wird von Spur 0, Sektor 0 der Diskette im Lauf werk 0 ein 80H Byte langes Urladeprogramm ausgelesen und gestartet. Dieses Programmm laedt ein 300H Byte langes Pro grammm von Spur 16, Sektoren 7,8,9 und startet es. von diesem Programm wird dann das Suchen von OS und NDOS auf der Diskette, das Uebernehmen dieser Programme uin den Spei cher und der Start des OS durchgefuehrt. Diese Aktionen sind nur dann ordnungsgemaess durchfuehrbar, wenn sich die Systemdiskette im Laufwerk 0 befindet. Fuer den Systemstart ist unter UDOS kein anderes Laufwerk nutzbar. Das gilt auch fuer die aus dem U880-Softwaremonitor aufrufbaren Kommandos GET und SAVE.

 Der Aufruf des OS kann den Aufruf anderer Programme ein schliessen, da die Moeglichkeit der Implementierung einer Kommandofolge (in der Datei OS.INIT enthalten und aender bar) vorgesehen ist. Ausserdem wird beim Start des OS der verfuegbare Speicherbereich getestet und eine Fehlermeldung generiert, falls die letzte belegbare RAM-Zelle nicht gleichzeitig das Ende eines 4 KByte Bereiches ist. UDOS meldet sich nach dem Start des OS und der Abarbeitung

der OS.INIT mit folgender Ausschrift:

 P8000 UDOS2.2 (C)ZFT/KEAW Datum der Systemdiskette

 Das Promptzeichen des Betriebssystems ist das Zeichen '%'. Mit jedem '%' zeigt es seine Bereitschaft zur Uebernahme eines Kommandos an.

2.2. System-Initilaisierung

 Beim Start des Systems als Teil des Urladevorgangs erfolgen bestimmte Initialisierungen, die zum Betrieb des Rechners erforderlich sind:

-Zuweisung des Terminal-Betriebsprogramms CON

- -Zuweisung von NDOS als Master-Device zur Identifizie rung der verfuegbaren Diskettenlaufwerke
- -Bestimmung des zur Verfuegung stehenden Speicherbe reiches durch Schreiben und Lesen eines Zeichens ueber den gesamten Bereich, falls die letzte gueltige Adresse nicht eine 4 KByte Grenze ist, wird eine Warnung ausgegeben
- -Schutz der Speicherbereiche (d.h. Eintragung in den Speicherbelegungsplan), die durch SMON, NDOS, OS und CON belegt sind

 Weiterhin werden beim Initialisierungsvorgang bestimmte Systemkonstanten geladen, die fuer den Kontakt mit dem Terminal notwendig sind:

- -Zuweisung der Kodierung 7FH fuer das LINDEL-Zeichen (=line delete), loescht eine vorherige Zeile in ihrer Gesamtheit
- -Zuweisung der Kodierung 08H fuer das CHRDEL-Zeichen (=character delete), loescht das vorhergehende Zei chen<br>-Zuweisung
- des NULLCT-Zeichens (=null count) mit NULLCT=1, gibt die Anzahl von Leerzeichen an, die nach einem Wagenruecklauf ausgesandt werden

 -Setzen des EXTINI-Bits von SYSFLG (Bit 2), bewirkt die Durchfuehrung des Initialisierungskommandos DO 0/OS.INIT, damit wird die Kommandodatei OS.INIT von der Diskette in Laufwerk 0 geladen und gestartet

Initialisiert werden ausserdem folgende Werte:

 -das Interruptregister I wird auf den Basiswert 0FH gesetzt -der Stackpointer wird mit dem Wert D000H geladen

 -die Restart-Adressen 0 und 38H sind vom Anwender nicht verfuegbar, Restart 38H wird vom System als Unterbrechungspunktroutine zur Verfuegung gestellt

## 2.3. Kommandostruktur

 Nach dem Start, der Initialisierung und der Meldung erwar tet das System die Kommandoeingabe. In UDOS sind zwei Arten von Kommandos verfuegbar:

 -Interne Kommandos Es stehen 11 interne Kommandos zur Verfuegung. Diese

 werden als Teil des Operationssystem OS mit dem Aufruf von OS in den Speicher geladen und sind von dort aufrufbar. -Externe Kommandos<br>Externe Kommandos sind alle Prozedurdateien. Im<br>systems werden dem Anwender 30 Rahmen des Betriebssystems werden dem Anwender 30<br>externe Kommandos zur Verfuegung gestellt. Der externe Kommandos zur Verfuegung gestellt. Der<br>Anwender kann aber beliebig viele Kommandos neu Anwender kann aber beliebig viele Kommandos kreieren und problemlos in UDOS einbinden.

 Wird ein externes Kommando aufgerufen, so durchsucht das Betriebssystem alle vorhandenen Directory-Dateien nach dem Prozedurnamen. Die Anzahl der externen Kommandos ist nur von der Zahl der Prozedurdateien auf den momentan aktiven Diskettenlaufwerken abhaengig.

2.4. Ein/Ausgabe-Zuweisungen

 Die Ein/Ausgabe-Struktur von UDOS macht die Programment wicklung von den vorhandenen Ein/Ausgabe-Geraeten unabhaen gig. Folgende Unterscheidungen sind vorgenommen:

 .logische Funktion (logical unit) .physische Einheit (pyhsical unit)

.Ein/Ausgabe-Treiber (I/O-device-handler)

Logische Funktion:

 Als logische Funktion sind Ein/Ausgabe-Funktionen fuer bestimmte Aktivitaeten gekennzeichnet. In UDOS sind drei Funktionen bereits definiert:

- -Terminaleingabe (console input), mit der Bezeichnung CONIN
- -Terminalausgabe (console output), mit der Bezeichnung CONOUT
- -Druckerausgabe, mit der Bezeichnung SYSLST

Physische Einheit:

 Als physische Einheit werden die Ein/Ausgabe-Geraete (Ter minals, Drucker, etc.) mit den zugehoerigen Schnittstellen bezeichnet.

Ein/Ausgabe-Treiber:

 Damit wird die zur Bedienung der physischen Einheit noetige Software bezeichnet. Bevor mit einem Treiber gearbeitet werden kann, muss er in den Speicher geladen und dort vor Ueberschreiben durch andere Programme geschuetzt sein. Das erfolgt durch Aktivierung und Initialisierung auf UDOS- Kommandoebene.

 Allgemein gilt, dass Ein/Ausgabe-Zugriffe mit Hilfe eines Standardvektorformats erfolgen. Dieser Paramtervektor, der in Abschn. 6.2. genau beschrieben ist, gibt die Datentrans feradresse, Datenblocklaenge, den Abschlusskode und optio nal einen zweiten Parametervektor an.

3. UDOS-Operationssystem OS

## 3.1. Arbeit mit Dateinamen

In UDOS bestehen die Dateinamen aus drei Teilen:

- a) dem Namen des Ein/Ausgabe-Treibers
- b) der Nummer des Diskettenlaufwerks
- c) dem eigentlichen Dateinamen

Der Dateiname:

 Der UDOS Dateiname besteht aus 1 bis 32 Zeichen, das erste Zeichen muss ein Buchstabe sein. Die uebrigen 31 Zeichen koennen aus Buchstaben oder Ziffern, Fragezeichen, Punkt oder Unterstreichung bestehen. Gross- und Kleinbuchstaben werden als verschiedene Zeichen interpretiert. Steht ein Punkt ('.') innerhalb eines Dateinamens, so werden die nachfolgenden Zeichen als Namenserweiterung bezeichnet. Erweiterungen koennen in den verschiedensten Anwendungen nuetzlich sein. So ist es z.B. notwendig, die verschiedenen Dateien, die mit Assembler und Linker aus einem einzigen Quellprogramm (name.S) erzeugt werden, zu unterscheiden.

Die Nummer des Diskettenlaufwerks:

 Die Floppy-Disk-Laufwerke sind durch eine Ziffer zwischen 0 und 3 gekennzeichnet. Im P8000 hat das untere Floppy-Disk- Laufwerk die Nummer 0 und das obere die Nummer 1. Das Zeichen '\*' fuer die Angabe der Laufwerknummer bewirkt den Suchlauf 1,2,3,0.

 Der Name des Ein/Ausgabe-Treibers: Treibernamen sind im Prinzip Dateinamen. Beim Aufruf wird das Zeichen '\$' vor den Namen gesetzt. Dieses Zeichen wirkt als Begrenzungszeichen und ist kein Bestandteil des Namens selbst. Das gewuenschte Treiberprogramm muss im System entweder bei der Initialisierung oder mit ACTIVATE (s. Abschn. 4.2.) aktiviert werden. Innerhalb des Betriebs systems UDOS stehen nach dem Einschalten fuenf Treiberpro gramme zur Verfuegung:

- NDOS Dateisystem und Diskettenorganisation
- CON Terminaltreiber
- NULL Nulltreiber
- PCON Terminaltreiber im U880-Softwaremonitor

FLOPPY - Diskettentreiber im U880-Softwaremonitor

Beider Handhabung von Treibernamen ist zu beachten:

 -zur Trennung des Treibernamens von der Nummer des Floppy-Disk-Laufwerks dient das Zeichen ':' -zur<sup>---</sup>Trennung des Treibernamens und/oder der Laufwerksnummer vom Dateinamen dient das Zeichen '/' -fehlt die Angabe des Treibers im Dateinamen, verwen det das System den so genannten Master, urspruengli cher Master ist NDOS, kann aber durch das Kommando MASTER (s. Abschn. 4.29.) neu definiert werden

 Beispiele: Kommando-<br>eingabe

Beschreibung

- CAT Das Programm CAT wird auf allen Disketten aller aktiven Laufwerken gesucht und wenn vorhanden, geladen und gestartet.<br>1/CAT Das Programm CAT wird nur auf der
- Das Programm CAT wird nur auf der Diskette in Laufwerk 1 gesucht, geladen und gestartet.<br>I/CAT Entspricht der Eingabe von 1/CAT.
- :1/CAT Entspricht der Eingabe von 1/CAT. Das Programm CAT wird auf den Disketten aller aktiven Laufwerken, aber nur mit Hilfe von ABDOS gesucht und wenn vorhanden, geladen und gestartet.<br>SABDOS:1/CAT Das Progr

Das Programm CAT wird auf der Diskette in Laufwerk 0 und nur mit der Hilfe von ABDOS gesucht und wenn vorhanden, geladen und gestartet.

## 3.2. Speicherorganisation

 Das UDOS-Operationssystem OS enthaelt ein Speicherorgani sationsprogramm, welches die Belegung des 64 KByte Spei chers in Bereichen zu 80H Byte prueft. Der Status des gesamten Speichers ist in einer Bit-Liste festgehalten, wobei jedes Bit zu einem bestimmten 80H Byte Speicherseg ment zugewiesen ist. Dabei bedeutet Bit=1 ein belegtes Segment und Bit=0 ein freies Segment. Der Speicherraum der Systemprogramme wird vom Speicherorganisationsprogramm be- Unterprogrammaufrufe zum Einsprungspunkt MEMMGR (Adresse siehe Anhang B) erlauben Belegung, Freigabe oder Feststellung der Belegung bestimmter Speicherbereiche. Die Nutzung von MEMMGR aus Anwenderprogrammen heraus ist in Anhang C beschrieben. Speicherbelegungsoperationen sind auch auf Kommandoebene moeglich (siehe ALLOCATE, DEALLO- CATE, DISPLAY).

#### 3.3. Kommandoeingabe und Durchfuehrung

 Nach der Meldung des Betriebssystems mit der Ausgabe von '%' erwartet es die Eingabe des Bedieners. Alle dann einge gebenen Zeichen (maximal 205) einschliesslich des ersten Wagenruecklaufzeichens (Return) gelangen in den Kommando kettenpufferspeicher. Mit dem Zeichen ';' werden die ein zelnen Kommandos abgeschlossen, jedoch erst ausgefuehrt, nachdem das erste Zeichen Wagenruecklauf (Return) eingege ben wurde. Das Zeichen ';' muss nicht nach dem letzten Kommando eingegeben werden, sondern dient nur als Trennzei chen zwischen mehreren Kommandos auf einer Zeile. Kommandos koennen in der Kommandokette von optionalen Parametern durch die Zeichen '(', Pause (13H), ')', Horizontaltabula tor (09H) und ',' getrennt werden.

 Soll das eingegebene einzelne Kommando mit seiner optiona len Parameterliste oder die gesamte Kommandokette als Echo an das Terminal geliefert werden, damit der Anwender eine Kontrolle ueber die vorherige Eingabe hat, muss das Komman do VERBOSE (s. Abschn. 4.40.) eingegeben werden, da impli zit BRIEF-Mode (s. Abschn. 4.4.) eingestellt ist.

 Nach der Eingabe des Kommandos wird der Inhalt des Eingabe- Pufferspeichers zuerst mit der Liste der internen Kommandos verglichen. Es wird nur soweit geprueft, wie zur Unter scheidung des einen Kommandos von einem anderen noetig ist. Ist keine Unterscheidung moeglich, wird das erste entspre chende Kommando gewaehlt. So unterscheidet die Eingabe von 'D' nicht zwischen den internen Kommandos DEBUG und DEALLO- CATE, sondern es wird nur aufgrund der Reihenfolge DEBUG gewaehlt. Die Eingaben von 'D', 'DE', 'DEB', 'DEBU' oder 'DEBUG' rufen somit alle den U880-Softwaremonitor auf. Handelte es sich bei der Eingabe nicht um ein internes Kommando, wird die Kommandokette als Dateiname interpre tiert und auf den Disketten gesucht. Ist die Datei gefun den, wird untersucht, ob es eine Prozedurdatei ist und ob der benoetigte Speicherbereich noch nicht belegt ist. Die im Deskriptor der Datei eingetragenen Werte fuer die untere und obere Adresse werden mit dem Speicherorganisationspro gramm geprueft. Die Datei wird nur dann geladen und gestar tet, wenn es sich um eine Datei vom Typ P (Prozedur) han delt und der zulaessige Speicherbereich nicht belegt ist. Im anderen Fall erfolgen Fehlermeldungen.

 Die sofortige Durchfuehrung einer Prozedur wird durch die Begrenzung der Kommandoeingabe mit ',' verhindert. Auf diese Art koennen mehrere Prozeduren geladen und an einer beliebigen Stelle gestartet werden. Es koennen beispiels weise Anwenderprogramm und Debugger gleichzeitig geladen werden, so dass ein Test des Anwenderprogramms durch Setzen von Unterbrechungspunkten u.ae. moeglich wird.

 Ist das Kommando geladen, beginnt das Operationssystem einen Stack-Bereich zu lokalisieren. Die Groesse dieses Bereiches ist im Deskriptor der Prozedur enthalten und wurde mit LINK oder IMAGE zugewiesen. Zur Festlegung des Stack-Bereiches fuer diese Prozedur wird zuerst der Spei cherbereich oberhalb des geladenen Programms und an schliessend zwischen der Adresse 0 und der unteren Adresse des Programms untersucht. Ist in beiden Bereichen kein ausreichender Speicherplatz feststellbar, wird das Kommando nicht gestartet.

 Der vom geladenen Kommando belegte Speicherbereich wird vom Operationssystem reserviert und geschuetzt. Beim Rueck sprung zum OS wird der Bereich wieder freigegeben. Wurde<br>die Prozedur nur geladen (durch Eingabe von '.'). bleibt die Prozedur nur geladen (durch Eingabe von I,'), der Bereich geschuetzt, bis er mit DEALLOCATE oder RELEASE (s. Abschn. 4.13., Abschn. 4.32.) freigegeben wird.

 Tritt waehrend der Abarbeitung eines Kommandos ein Fehler auf, generiert das Operationssystem eine Fehlermeldung zum Terminal. Wenn vorhanden, wird anschliessend das naechste Kommando bearbeitet.

 Jedes vom Terminal startbare Systemkommando oder Anwender programm kann durch ein Programm aufgerufen werden. Dazu muss UDOs gemeinsam mit der notwendigen Kommandokette akti viert werden. In dieser Weise erfolgt auch die Verkettung mehrerer Kommandos untereinander als auch die Implementa tion komplexer Overlay-Strukturen

4. UDOS-Kommandos

#### 4.1. Uebersicht

 Die folgenden beschriebenen Prozeduren stehen dem Anwender als UDOS-Kommandos zur Verfuegung. Es handelt sich hierbei um 11 interne und 30 externe Kommandos. Jeder der folgenden Abschnitte gehoert zu einem Kommando. Fuer alle Abschnitte sind diese Einteilung und Festlegungen gueltig:

 -Name des Kommandos, Kennzeichnung ob internes Kommando

-Darstellung der Syntax

Dabei gilt:

- .die gross geschriebenen Buchstaben sind fuer die Eingabe unbedingt notwendig
- .optionale Teile einer Parameterliste sind in eckige Klammern eingeschlossen, sie koennen mehrfach wie derholt oder weggelassen werden
- .das Zeichen '|' gibt an, dass einer und nur einer der so angegebenen Werte oder Parameter verwendet werden kann
- .interne Kommandos koennen mit Kleinbuchstaben ange geben werden
- -Beschreibung des Kommandos, d.h. allgemeine Erklae rung und Angabe seiner Option
- -Angabe eines Beispiels, es gilt, das Speicheradres sen und einer Speicheradresse zugewiesene Konstante hexadezimale Zahlen sind
- -Ein/Ausgabe-Benutzung (E/A-Benutzung), es werden die logischen Funktionen angegeben, die das Kommando einsetzt
	- 4.2. ACTIVATE

ACTIVATE \$Treibername [Adresse]

 Die angegebene Prozedur wird in die Liste der aktiven Geraete (ADT, active device table) eingetragen. Der Trei bername kann anschliessend als zusaetzliche Spezifikation in Dateinamen verwendet werden.

 Ist die optionale Adresse nicht angegeben, wird die Datei geladen. Voraussetzung ist, dass es sich um eine Datei mit den festgelegten Eigenschaften eines Treibers (Type=Procedure, Subtype=1) handelt und das Programm keine geschuetzten Speicherbereiche belegt. Die Zuweisung des durch die Ladung belegten Speicherbereiches wird bis zur Entaktivierung des Treibers durch das Kommando DEACTIVATE (s. Abschn. 4.12.) aufrechterhalten.

 Ist die optionale Adresse angegeben, wird das Treiberpro gramm auf dieser Adresse gestartet, Die Groesse des beleg ten Speichers steht in diesem Fall nicht fest und wird auf 0 gesetzt.

 Innerhalb des Kommandos erfolgt grundsaetzlich ein Initia lisierungsaufruf zum Treiber, damit er fuer spaetere E/A- Aufrufe aktiviert ist.

 Beispiel: %ACTIVATE \$LP Mit diesem Aufruf wird der Druckertreiber aktiviert. Es wird ein Initialisierungs-Request ausgesandt und der Drucker initialisiert.

 E/A-Benutzung: Funktion 0: Treiberhantierung Funktion 2: Fehlermeldungen

## 4.3. ALLOCATE (internes Kommando)

Allocate untere Adresse obere Adresse Blockgroesse

 Ein Speicherblock von angegebener Laenge (in Blockgroesse, aufgerundet auf ein Vielfaches von 80H) soll im durch untere und obere Adresse festgelegten Bereich reserviert und damit fuer die Systemarbeit schreibgeschuetzt werden. Die Suche beginnt bei der unteren Adresse und der erste noch freie Block angegebener Groesse wird im Speicherbele gungsplan als belegt eingetragen. Wird kein freier Block angegebener Groesse gefunden, er-

folgt die Meldung: INSUFFICIENT MEMORY.

 Beispiel: %A 6000 6800 278 Durch dieses Kommando wird ein freier Speicherblock der Groesse 27FH im Bereich 6000H bis 6800H gesucht und im Speicherbelegungsplan als belegt eingetragen.

> E/A-Benutzung: keine

4.4. BRIEF (internes Kommando)

Brief

 Es erfolgt die Umschaltung des Terminals auf BRIEF-Mode. Ein eingegebenes Kommando wird nicht zum Terminal zurueck gemeldet.

 Beispiel: %B Das Kommando bewirkt die Umschaltung in den BRIEF- Mode.

 E/A-Benutzung: keine

- 4.5. CAT
- CAT [String] [T=Type] [P=Properties] [D=Drive] [F=Format] [L=Listingdisposition] [DATE rel Datum] [CDATE rel Datum]

 Es werden alle in den Directorys vorhandenen Dateien aus gedruckt, die die angegebenen Bedingungen erfuellen. Sind keine Angaben gemacht, werden die nicht geheimen Dateien aus jedem Directory und jedem aktiven Laufwerk ausgedruckt. Werden gleiche optionale Angaben mehrfach benutzt, ist immer die jeweils letzte gueltig. String: Vollstaendig oder teilweise angegebene Dateinamen oder durch Leerzeichen voneinander getrennte Dateinamen. In nur teilweise angegebenen Dateinammen kann fuer beliebige Zei chenketten das Zeichen '\*' an beliebiger Stelle eingesetzt werden. So bedeutet die Angabe TE\*, dass alle mit TE begin nenden Dateinamen auszudrucken sind. Type: Bei Angabe von T=Type werden nur Dateien des angegebenen Types ausgegeben. Fuer Type sind A (ASCII), P (Procedure), B (Binary) und D (Directory) zulaessig. Properties: Es werden nur die Dateien mit den angegebenen Eigenschaften ausgedruckt. Dabei gilt: W schreibgeschuetzt (write protected)<br>E loeschgeschuetzt (erase protected) E loeschgeschuetzt (erase protected)<br>L. unveraenderbare Eigenschaften (pro L unveraenderbare Eigenschaften (properties locked) R wahlfrei (random)<br>S geheim (secret) S geheim (secret)<br>F auf ieden Fall L auf jeden Fall ladbar, auch in geschuetzten Speicherbereich (force memory allocation)<br>& alle Dateien alle Dateien Drive: Entsprechend des angegebenne Wertes werden nur Dateien dieses Laufwerks ausgegeben. Fuer Drive kann einer der Werte zwischen 0 und 3 stehen. Ohne Angabe wird ueber alle Laufwerke gesucht. Format: Die Angabe F=L (langes Format) bewirkt die Ausgabe der Dateinamen und aller ihrer Eigenschaften. Ohne Angabe wird immer im kurzen Format ausgegeben, welches nur die Angabe des Dateinamens und der Laufwerksnummer beinhaltet. Folgen de Dateieigenschaften werden im langen Format ausgegeben: Name, Laufwerksnummer, Dateitype, Satzanzahl, Satzlaenge, Dateieigenschaften, Startadresse, Datum der Erstellung, Datum der letzten Aenderung. Ausserdem wird angegeben: Anzahl der untersuchten Dateien; Anzahl der ausgegebenen Dateien; Anzahl der Sektoren, die von den ausgegebenen Da teien belegt sind. Listingdisposition: Hiermit wird das Geraet angegeben, auf das die Ausgabe erfolgen soll. Ueblicherweise erfolgt die Ausgabe auf das Terminal, kann aber zu jedem Treiber oder jeder Datei

erfolgen. Die Angabe L=1/CATLIST1 liefert die Ausgabe zur

Datei CATLIST1 auf Laufwerk 1 und Master-Treiber

 DATE | CDATE rel Datum: Mit dieser Angabe werden nur Dateien ausgegeben, die die Bedingung zwischen DATE oder CDATE und dem angegebenen Datum erfuellen- CDATE bedeutet Vergleich mit DATE OF CREA- TION, DATE vergleicht mit DATE OF LAST MODIFICATION. Sind Datumziffern nicht vorhanden , werden sie rechts mit \* aufgefuellt. Fuer rel kann eine der Relationen =, >, <, >=, <= oder <> eingetragen werden. Das anzugebende Datum be steht aus maximal 6 Ziffern oder \*.

> Beispiel:  $& CAT \quad F=L \quad P=\&$  Das Kommando bewirkt die Ausgabe aller Dateien aller Laufwerke im langen Format. %CAT \*.S CDATE < 860101 Dieses Kommando gibt alle Dateien aus, die mit .S enden und deren Erstellungsdatum vor dem 1.Januar 1986 liegt.

 E/A-Benutzung: Funktion 2: Fehlermeldungen Funktion 3: automatische Zuweisung zur Ausgabe Funktion 4: Directorys Funktion 5: Dateien, die im Directory angegeben sind Funktion 6: nicht automatische Zuweisung zur Ausgabe

4.6. CLOSE (internes Kommando)

Close Unit | \*

 Fuer die mit Unit als Hexadezimalzahl angegebene logische Einheit wird ein CLOSE-E/A-Aufruf erzeugt. Steht an Stelle von Unit ein \* wird der CLOSE-E/A-Aufruf fuer saemtliche logischen Einheiten erzeugt. Fehlermeldungen werden vom Kommando ignoriert.

```
 Beispiel:
\frac{8}{3} \frac{4}{3} Es wird ein CLOSE-E/A-Aufruf fuer Funktion 4 erzeugt.
\frac{1}{2}C *
 Es wird ein CLOSE-E/A-Aufruf fuer saemtliche Funktio-
 nen erzeugt.
```
4.7. COMPARE

COMPARE datei1 datei2

 Die Inhalte der angegebenen Dateien werden verglichen. Ein Vergleich der Deskriptoren beider Dateien wird nicht durch gefuehrt. Bei Gleichheit der Dateien erfolgt keine Meldung.

 Bei jedem Bytefehler wird folgende Fehlermeldung ausgegeben (Beispiel):

 File 1: Byte 0284 Record 0005= C8 File 2: Byte 0284 Record 0005= A7

Die Eingabe von 'ESC' beendet das Kommando vorzeitig.

 Beispiel: %COMPARE BLUME1 BLUME2  $\sim$   $\sim$  Beide Dateien werden gelesen und verglichen. Da keine Rueckmeldung erfolgt, sind die Dateien identisch. %COMPARE WALD1 WALD2 %I/O ERROR C9 ON UNIT 6 Die Datei WALD1 ist kuerzer als die Datei WALD2. Bis zum Ende von WALD1 sind beide Dateien gleich.

> E/A-Benutzung: Funktion 2: Fehlermeldungen Funktion 6: datei1 Eingabe Funktion 7: datei2 Eingabe

#### 4.8. COPY

COPY datei1 datei2 ([RL=Rekordlaenge] [T=Type] [A | U | O])

 Die datei1 wird mit einem BINARY-READ-Request gelesen, der Inhalt wird als datei2 mit einem BINARY-WRITE-Request auf Diskette abgelegt. Dabei koennen datei1 und datei2 Treiber namen oder voll qualifizierte Dateinamen sein. Mit Ausnahme des Erstellungsdatums werden alle Dateiattri-

 bute von datei1 in datei2 uebernommen, wobei die optional fuer die Rekordlaenge und den Dateityp einzugebenden Werte die aus datei1 in datei2 uebernommenen Werte ueberschrei ben. Dabei sind fuer die Rekordlaenge 80H, 100H, 200H, 400H, 800H, 1000H und fuer den Dateityp D (directory), B (binary), A (ascii) und P (procedure) angebbar. Die Optio nen A (append), U (update) und O (output) spezifizieren den Open-Aufruf fuer datei2 (s. Abschn. 5.4.4.).

 Beispiel: %COPY 1/ADATEN 2/BDATEN (O RL=200) Die Datei ADATEN von der Diskette in Laufwerk 1 wird als Datei BDATEN mit der Rekordlaenge von 200H auf die Diskette in Laufwerk 2 abgelegt. Falls die Datei BDATEN bereits existierte, wird sie ueberschrieben. %COPY TESTDRUCK \$LP Die Datei TESTDRUCK wird automatisch auf den Disketten in allen aktiven Laufwerken gesucht und an den Druckertreiber LP ausgegeben.

> E/A-Benutzung: Funktion 2: Fehlermeldungen Funktion 6: Quelldatei Funktion 7: Zieldatei

### 4.9. COPY.DISK

 Das Programm kopiert die Diskette, die sich in dem als Quelle angegebenen Laufwerk befindet auf die Diskette, die sich in dem als Ziel angegebenen Laufwerk befindet. Die Abfrage von Quellen- (source) und Ziellaufwerk (destina tion) erfolgt dialoggesteuert. Das Kopieren wird nur auf physisch gleiche Disketten vorgenommen. Das physische For mat wird aus der Zelle FDCONF ermittelt. Nach der Eingabe von Quelle und Ziel erscheint die Ausschrift:

#### DRIVES READY?

 Alle Eingaben ausser 'Y' (YES) fuehren zum Abbruch des Kommandos. Ein Vergleich der Disketten wird nicht durchge fuehrt, aber ein Kontrollesen der beschriebenen Diskette. Sind ungleiche physische Diskettenformate vorhanden, wird die Fehlermeldung 'NOT THE SAME FORMAT, USE SETFD' ausgege ben und das Kommando abgebrochen.

> Beispiel: %COPY.DISK SOURCE:1 DESTINATION:2 DRIVES READY??(Y/N):Y Der Inhalt der Diskette 1 wird auf die Diskette 2 kopiert.

 E/A-Benutzung: Funktion 1: Terminal-Interaktion Funktion 2: Terminal-Interaktion

#### 4.10. COPYSD

COPYSD dateiname

 Es wird eine UDOS-Datei auf einem Diskettenlaufwerk von einer Diskette auf eine andere Diskette kopiert. Die Quel len und die Zieldiskette muessen so viele Male eingelegt werden, bis die Datei gaenzlich uebertragen ist. fuer den Anwender erfolgt auf dem Terminal eine der beiden folgenden Meldungen:

 INSERT SOURCE DISK. TYPE ANY KEY TO CONTINUE, ESCAPE TO ABORT: INSERT DESTINATION DISK TYPE ANY KEY TO CONTINUE, ESCAPE TO ABORT:

 Bis zur Fertigstellung der Kopie sollte der entsprechende Aufruf befolgt werden. Mit dem ESC-Zeichen kann abgebrochen werden, ansonsten bewirkt jedes andere Zeichen die weitere Uebertragung. Auf der Zieldiskette erhaelt die Datei den gleichen Namen. Ihre Eigenschaften sind mit denen der Quelldatei identisch.

 Beispiel: %COPYSD DATEN.E die Datei DATEN.E wird mit allen ihren Eigenschaften von der Quellen. zur Zieldiskette kopiert.

 E/A-Benutzung Funktion 1: Terminal Funktion 2: Terminal Funktion 6: NDOS

4.11. DATE

DATE [JJMMTT]

 Das Programm liest das in der Datei DAY befindliche Datum, traegt es in das Datumsfeld ein und gibt es auf dem Termi nal aus. Mit der optionalen Angabe eines Datums wird dieses Datum in die Datei DAY und in das Datumsfeld eingetragen. Das Datumsfeld dient zur Information ueber "Datum der Er stellung" oder "Datum der letzten Aenderung". Fuer die Zahlen JJMMTT sind Jahr, Monat und Tag anzugeben. Das Kommando DATE ist Teil der externen UDOS-Initialisie rungs-Kommandodatei OS.INIT. Fuer eine ordnungsgemaesse Funktion von DATE darf die Systemdiskette nicht schreibge schuetzt sein, da das angegebene Datum in die Datei DAY eingetragen wird.

 Beispiel: %DATE Thursday, January 1, 1987 Zeigt das in der Datei DAY befindliche Systemdatum und traegt es in das Datumsfeld ein.

> E/A-Benutzung: Funktion 2: Ausgabe

4.12. DEACTIVATE

DEACTIVATE \$Treibername

 Aus der Liste ADT (active device table) wird der Treiber name geloescht und fuer UDOS unauffindbar gemacht. Fuer alle logischen Funktionen, die zum deaktivierten Treiber gehoerten, wird ein CLOSE-E/A-Aufruf und fuer den Treiber selbst wird ein DEACTIVATE-E/A-Aufruf durchgefuehrt. Der vom Treiber belegte Speicherplatz wird freigegeben.

> Beispiel: %DEACTIVATE \$TR2 Der Treiber TR2 wird aus der ADT gestrichen. Fuer alle logischen Funktionen, die TR2 zugeordnet sind, wird ein CLOSE-Request erzeugt. Ausserdem wird zu TR2 ein DEACTIVATE-Request gesandt und der fuer TR2 belegte Speicherbereich wird freigegeben.

 E/A-Benutzung: Funktion 2: Fehlermeldungen Ausserdem alle mit dem Treiber verbundenen funktionen.

4.13. DEALLOCATE (internes Kommando)

DEAllocate Blockadresse Blocklaenge

 Der Speicherblock angegebener Laenge wird ab in Blockadres se eingetragenem Wert als frei im Speicherbelegungsplan eingetragen. War der betroffene Speicherbereich vorher nicht belegt, erfolgt die Meldung:

MEMORY PROTECTION

 Es ist zu beachten, dass die Blockadresse ein Vielfaches von 80H ist (im anderen Fall wird abgerundet), die Block groesse wird auf ein Vielfaches von 80H aufgerundet.

 Beispiel: %DEA 8145 23A7 Ab Adresse 8100H wird ein 2400H Byte Block freigege ben.

 E/A-Benutzung: keine

4.14. DEBUG (internes Kommando)

Debug

 Mit diesem Kommando wird der U880-Softwaremonitor aufgeru fen (siehe P8000 Dokumentationsband Einfuehrung in die Software des Geraetesystems P8000, Beschreibung des U880- Softwaremonitors). Das Kommando 'Q' des U880-Softwaremoni tors realisiert den direkten Ruecksprung ins Operationssy stem OS von UDOS, waehrend durch das Kommando 'O' ein Neuladen des OS und eine Neuinitialisierung des Systems vorgenommen wird.

```
 Beispiel:
         $D >B 7800
          >Q
\sim \sim \sim Mit der Eingabe von 'D' erfolgte der Uebergang in den
 U880-Softwaremonitor. Nach dem Setzen des Breakpoints
          wird durch das Kommando 'Q' in das OS zurueckgegangen.
```
E/A-Benutzung: keine

4.15. DEFINE

 DEFINE log. Funktion Dateiname | log. Funktion Treibername  $\log$ . Funktion  $*$  |  $*$  [A] | [O] | [U] | [I] | [NF]  $\overline{[N0]}$ 

 Eine logische Funktion (dargestellt durch eine Zahl zwi schen 0 und 20) wird mit einem momentan aktiven Treiber verknuepft oder die Funktion wird entsprechend des Origi nalwertes wiederhergestellt (bei Systeminitialisierung). Wenn die Funktion bereits definiert war, wird ein CLOSE- Aufruf erzeugt. Es kann der Funktion optional ein Dateiname zugeordnet werden, fuer die auch ASSIGN- und OPEN-Aufrufe geniert werden koennen.

 log. Funktion Dateiname Hiermit wird die Funktion dem Master-Treiber oder, wen der Dateiname qualifiziert ist, einem bestimmten Treiber zugeordnet. Dem Treiber wird ein ASSIGN-Aufruf gesandt. Der Dateiname uebernimmt dabei die Rolle eines Parameters, gefolgt von einem OPEN-Aufruf (automatische Zuordnung ist OPEN FOR UPDATE).

 log. Funktion Treibername Die Funktion wird mit dem Treibernamen verknuepft. Dazu muss der Treiber aktiviert sein. Es werden keine anderen E/A-Aufrufe erzeugt.

> log. Funktion \* Die Funktion wird wieder mit dem automatisch bei der Initialisierung zugeordneten Wert verknuepft.

 $\star$ 

 Alle Funktionen werden wieder zu den Originaltreibern verknuepft. Die Terminalfunktion wird fuer 1,2 und 3 definiert, alle anderen wird der Master-Treiber zu geordnet. Die Optional anzugebenden Werte A, C, U, I, NF, NO bedeuten, (s. Abschn. 5.4.4. fuer NDOS-Open-Funktion):

 A OPEN TYPE = APPEND O OPEN TYPE = OUTPUT U OPEN TYPE = UPDATE I OPEN TYPE = INPUT NF OPEN TYPE = NEW FILE NO kein OPEN-Aufruf

 Beispiel: \$DEFINE SYSLST \$LP Der Treiber LP, der vorher definiert sein muss, wird als Druckerausgabefunktion (3) definiert. Die nachfol genden E/A-Aufrufe fuer die logische Funktion 3 werden zu LOP gegeben. %DEFINE 15 NEU1 Die Funktion 15 wird zum Master-Treiber verknuepft. ASSIGN - und OPEN-Aufrufe werden zur Funktion 15 gesandt, mit NEU1 als Parameter. %DEFINE 7 \$NEUDOS/NEU2 NO

 Die Funktion 7 wird zum bereits aktivierten Treiber NEUDOS verknuepft. Es wird ein ASSIGN-Aufruf (aber kein OPEN-Aufruf) mit NEU2 als Parameter generiert.

 E/A-Benutzung: Funktion 2: Fehlermeldungen alle anderen: parameterabhaengig

4.16. DELETE

 DELETE [String] [T=Type] [P=Properties] [D=Drive] [Q=Frage] [DATE rel Datum] [CDATE rel Datum]

 Das Kommando loescht die durch String vollstaendig oder teilweise anzugebenden Dateien auf den Disketten aller aktiven Laufwerke, fuer die die angegebenen Optionen zu treffen. Von diesen Dateien werden alle Datensaetze freige geben und die Namen aus dem Directory entfernt. Optionen koennen in beliebiger Reihenfolge und Anzahl ange-

 geben werden. Ausser fuer String gilt fuer alle Optionen bei Mehrfacheingabe immer die letzte. Ohne Angabe von Op tionen werden alle sichtbaren (non-secret) Dateien aller aktiven Laufwerke geloescht. Fuer QUERY gilt implizit YES, d.h., es wird folgende Meldung auf das Terminal ausgegeben:

DELETE Laufwerk/Dateiname (Y/N/A/Q)?

Als Eingabe wird ein Zeichen akzeptiert, dabei gilt:

- Y Ja, die Datei wird geloescht.
- N Nein, die Datei wird nicht geloescht.
- die Datei wird geloescht, ebenso alle weiteren.
- Q Damit wird das Kommando abgebrochen, Rueckkehr in das Betriebssystem.

String

 String sind voll oder teilweise angegebene Dateinamen, wodurch nur zutreffende Dateien aus den Directorys zum Loeschen angeboten werden. Zur teilweisen Angabe des Datei namens wird das Zeichen '\*' verwendet (siehe auch CAT- Kommando). Fuer String duerfen keine qualifizierten Datei namen verwendet werden.

Q=Frage

 Es wird der Abfragemodus fuer die Loeschoperationen ge setzt. Q=Y (implizit eingestellt) bewirkt die Anfrage vor jeder Loeschung. Mit Q=N wird die Anfrage unterdrueckt. Achtung: Q=Y kann durch die Antwort A unterdrueckt werden.

 Die Beschreibung der anderen Optionen siehe CAT-Kommando (Abschn. 4.5.).

 Beispiele: %DELETE T=P Nach Abfrage werden alle Prozedurdateien geloescht.

 %DELETE \*.L Q=N P=& Alle Dateien aktiver Laufwerke, die mit .L enden, werden ohne Anfrage geloescht. %DELETE D=2 P=R ST\* Nach Anfrage werden alle Dateien auf Laufwerk 2 mit wahlfreiem Zugriff geloescht, die mit ST beginnen.

 E/A-Benutzung: Funktion 2: Fehlermeldungen Funktion 4: Directorys Funktion 5: Dateien, in Directorys eingetragen

4.17. DISPLAY

DISPLAY

 Der momentane Speicherbelegungsplan wird an das Terminal ausgegeben. Dabei gilt:

A - 80H Byte sind belegt

. - 80H Byte sind verfuegbar

 E/A-Benutzung: Funktion 2: Speicherausgabe

#### 4.18. DO

DO Kommandodatei [Parameterliste]

 Durch das Kommando wird eine Datei gestartet, die aus UDOS- Kommandos besteht. Diese Datei wird in einen dynamisch zugewiesenen Pufferspeicher geladen. Jede Kommandozeile (begrenzt mit Return) kann in Abhaengigkeit von eventuell vorhandenen Erweiterungssymbolen optional erweitert werden.

Parametererweiterung

 Eine Parameterzeichenkette ist eine Gruppe von Symbolen, welche durch folgende Zeichen begrenzt werden kann: Space (20H), Komma (2CH), horizontaler Tabulator (09H), runde Klammer auf (28H), runde Klammer zu (29H), Semikolon (3BH), Return (0DH). Bei jedem Auftreten der Zeichenkette #n erfolgt einfache Parametersubstitution. Dabei ist n eine ganze Zahl, kleiner oder gleich der Anzahl der aufgetretenen Parameter. Ist n groesser als die Zahl der vorhandenen Parameter, entsteht COMMAND EXPANSION ERROR und der Prozess wird abge brochen. Fuer jedes #n wird die n-te Parameterzeichenkette aus der Parameterliste substituiert. Es sind maximal 64 Parameter substituierbar, nicht angesprochene Parameter werden ignoriert.

#### Bedingte Erweiterung

 Durch '[' und ']' erfolgt die bedingte Erweiterung einer Kommandozeile. Die Tiefe der bedingten Erweiterung ver groessert sich bei jedem Auftreten von '[' um eins. Der Kommandokettenteil wird bis zum entsprechenden Zeichen ']'

 ignoriert, wenn die resultierende Erweiterungstiefe groes ser als die Parameterzahl ist. Ist die resultierende Erwei terungstiefe kleiner als die Parameterzahl, wird das Zei chen '[' geloescht und die Erweiterung geht weiter. Jedes Auftreten von ']' erniedrigt die Erweiterungstiefe um Eins. So erweitert die Kommandokette STU[V]W zu STUVW, wenn genau ein Parameter angegeben ist. in jedem anderen Fall entsteht STIW. Das Kommando DO kann sich selbst aufrufen (wenn die Proper ties von DO F enthalten), die Tiefe der Schachtelung ist nur vom verfuegbaren Speicherbereich begrenzt. So kann beispielsweise die Kommandodatei DAT.A das Kommando DO DAT.B und dieses seinerseits das Kommando DO DAT.C aufru fen. Beispiele: Die Kommandodatei LPRINT hat folgenden Inhalt: ACTIVATE \$LP;COPY #1 \$LP;DEACTIVATE \$LP %DO LPRINT LISTE1 Folgende Kommandos werden ausgefuehrt: ACTIVATE \$LP COPY LISTE1 \$LP DEACTIVATE \$LP Die Kommandodatei LPRINT hat folgenden Inhalt: ACTIVATE \$LP [COPY #1 \$LP[;COPY #2 \$LP[;COPY #3 \$LP]]] DEACTIVATE \$LP %DO LPRINT LISTE1 Folgende Kommandos werden ausgefuehrt: ACTIVATE \$LP COPY LISTE1 \$LP DEACTIVATE \$LP Da nur ein Parameter vorhanden ist, erfolgt die Parametersubstitution nur einmal und die gesamte Kommandozeile wird nach und einschliesslich des zweiten '[' ignoriert. Die Kommandodatei MAKEP hat folgenden Inhalt: EDIT #1.S[;ASM #1[;LINK \$=9000 #1[:#1]]] %DO MAKEP DATEI! A L X Folgende Kommandos werden ausgefuehrt: EDIT DATEI1.S; ASM DATEI1;LINK \$=9000 DATEI1;DATEI1 Es sind vier Parameter angegeben, daher Erweiterung vier Ebenen und damit Ausfuehrung aller vier Kommandos. Die Zeichen A, L und X sind nur symboli sche Bezeichnungen, sie koennen jede andere beliebige Zeichenkette sein. Folgendes Kommando wird eingegeben: %DO MAKEP DATEI2 A Folgende Kommandos werden ausgefuehrt: EDIT DATEI2.S; ASM DATEI2 Dieses Kommando enthaelt zwei Parameter und damit wird die Erweiterung nur auf zwei Ebenen durchgefuehrt. E/A-Benutzung: Funktion 0: Kommandodatei Funktion 2: Fehlermeldungen

4.19. DUMP

DUMP Dateiname [m] [n]

 Bon der angegebenen Datei wird ein Speicherbelegungsbild an das Terminal ausgegeben. Jedes Byte der Datei wird zusammen mit den Adressen im hexadezimalen Kode angezeigt. Die Aus gabe druckbarer Bytes erfolgt zusaetzlich als ASCII-Zei chen, nicht druckbare Bytes sind als '.' dargestellt. Die optionalen Angaben m und n geben den ersten und den letzten auszugebenden Datensatz an. Ohne optionale Angabe werden alle Datensaetze ausgegeben. Die Zahlenangabe muss dezimal erfolgen. Die Ausgabe kann durch die Eingabe von CTRL-S und CTRL-Q angehalten und fortgesetzt werden. Durch die Eingabe von ESC wird die Ausgabe abgebrochen.

 Beispiel: %DUMP 1/TENNIS Der Inhalt der Datei TENNIS auf Laufwerk 1 wird hexadezimal und als ASCII-Zeichen mit Angabe der Speicheradressen auf das Terminal ausgegeben.

 E/A-Benutzung: Funktion 2: Ausgabe Funktion 4: auszugebende Datei

4.20. ECHO

ECHO Zeichenkette

 Die angegebene Zeichenkette wird bis zum Begrenzungszeichen zum Terminal kopiert. Auf diese Art koennen Meldungen aus einer Kommandozeile zum Terminal gesandt werden.

 Beispiel: %COPY,;ECHO INSERT DISKETTES;I;X \* #1 #2 Diese Kommandodatei kopiert Dateien von einer Diskette eine andere, ohne dass auf diesen Disketten das Kommando COPY enthalten sein muss.

 E/A-Benutzung: Funktion 2: Zeichenkettenausgabe

4.21. ERROR

ERROR Fehlerkode

 Bei Eingabe des entsprechenden von UDOS oder vom Treiber zurueckgegebenen Fehlerkodes wird die Fehlermeldung in lesbarem Text auf das Terminal ausgegeben. Ist kein Fehler kode angegeben, erfolgt der Ausdruck dieser Beschreibung.

> Beispiel: %ERROR D3 D3: DISK IS FULL

 E/A-Benutzung: Funktion 2: Ausgabe

4.22. ERRORS

ERRORS

 Es werden saemtliche seit dem letzten Urladen aufgetretenen Diskettenfehler ausgegeben. die Ausgabe wird folgendermas sen vorgenommen:

 THE FOLLOWING RECOVERABLE ERRORS HAVE OCCURED SINCE SYSTEM RESTART

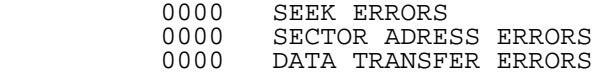

 Die Zaehlung erfolgt hexadezimal. Die Fehlerbeschreibung enthaelt die Beschreibung des U880-Softwaremonitors im P8000 Dokumentationsband: Einfuehrung in die Software des Geraetesystems P8000.

> E/A-Benutzung: Funktion 2: Ausgabe

4.23. EXTRACT

EXTRACT Dateiname

 Fuer die Datei mit dem angegebenen Dateinamen werden fol gende Informationen ausgegeben:

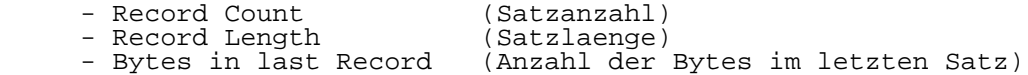

 Fuer Dateien vom Typ P (procedure) wird zusaetzlich angege ben:

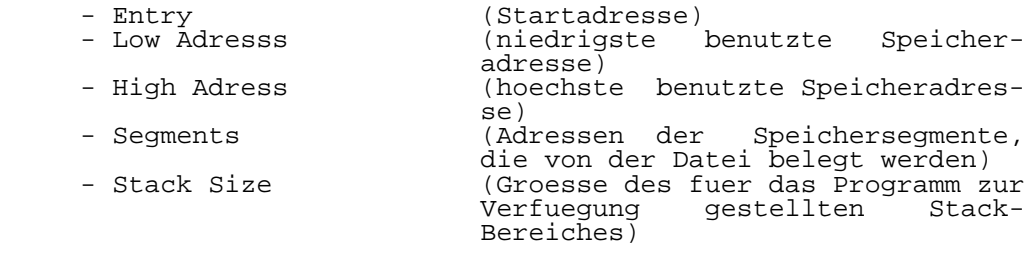

 Beispiel: %EXTRACT CAT RECORD COUNT=0004 RECORD LENGTH=0400 BYTES IN LAST RECORD=0400 ENTRY=4000 LOW ADDRESS=4000 HIGH ADDRESS=521D STACK  $STZE=0080$  SEGMENTS: 4000 4FFF E/A-Benutzung: Funktion 0: Eingabe Prozedur Funktion 2: Ausgabe, Fehlermeldungen

4.24. FORCE (internes Kommando)

Force Kommandokette

 Es werden unabhaengig von der Belegung des Speichers alle Kommandodateien der Kommandokette geladen, obwohl Prozedu ren normalerweise nur in als nicht belegt gekennzeichnete Speicherbereiche geladen werden. So wird FORCE beispiels weise zum Laden von rekursiven Programmen oder zum Laden von Overlay-Strukturen verwendet. ausser der Arbeit mit FORCE kann jeder Datei die Eigenschaft F (FORCE MEMORY ALLOCATION) zugeteilt werden.

 Beispiel: %F DĒLETE<br>Die Prozedur DELETE wird unabhaengig von der Speicherbelegung geladen. **&F DATEIK,; DATEIR<br>Die Prozedur D** DATEIK wird unabhaengig von der Speicherbelegung geladen, aber nicht ausgefuehrt. Die Prozedur DATEIR wird nur geladen und ausgefuehrt, wenn der benoetigte Speicherbereich zur Verfuegung steht.

 E/A-Benutzung: keine

4.25. FORMAT

FORMAT [S] [D=Drive] [ID=Diskettenname] [Q=Frage]

 Die Diskette in dem mit Drive angegebenen Laufwerk wird entsprechend der Zelle FDCONF formatiert (s. Abschn. 4.37., Kommando SETFD). Folgende Diskettenformate sind einstell bar:

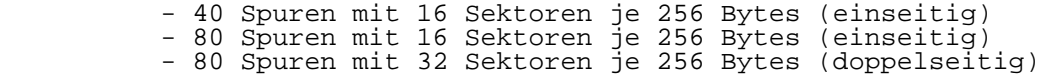

 Nach dem physischen Formatieren werden der Diskettenbele gungsplan (disk allocation map) und die Diskettennutzungs statistik initialisiert. Weiterhin wird ein leeres Directo ry, welches nur die Angabe des Directorys selbst enthaelt, angelegt.

 Von den zur Verfuegung stehenden Sektoren einer formatier ten Diskette sind 9 Sektoren immer fest belegt, 7 Sektoren fuer das Directory mit seinen 5 Datensektoren und 2 Sekto ren fuer den Diskettenbelegungsplan und die Diskettennu tzungsstatistik. Gegenueber einer Anwenderdiskette sind auf einer Systemdiskette zusaetzlich 38 Sektoren belegt, davon 4 Sektoren fuer den UDOS-Urlader und 34 Sektoren fuer das U880-Softwaremonitor-GET/SAVE-Programmpaket.

### S

 Ist in der Kommandoeingabe die Option S angegeben, wird die Diskette als Systemdiskette formatiert. Damit ist die Dis kette zusaetzlich mit dem UDOS-Urlader und dem GET/SAVE- Programmpaket belegt. Wird die Formatierung nicht in Lauf werk 0 ausgefuehrt, holt das Kommando die notwendigen Pro grammpakete von der Diskette in Laufwerk 0. Bei Formatie rung in Laufwerk 0 selbst meldet sich das System mit der Ausschrift:

#### SYSTEMDISK IN DRIVE:

 Danach ist die Systemdiskette in das angegebene Laufwerk einzulegen und die Taste Return zu druecken. Das Programm paket wird in den Speicher gelesen und auf die zu formatie rende Diskette geschrieben (wenn die Systemdiskette nicht im Laufwerk 0 eingelegt wurde). In diesem Fall meldet sich das System mit dem Promptzeichen. Im anderen Fall ist entsprechend Dialog die zu formatierende Diskette gegen die Systemdiskette auszutauschen. Ohne Angabe der Option S wird diese nicht zusaetzlich abgefragt.

 D=Drive Die in dem angegebenen Laufwerk befindliche Diskette wird formatiert. Fehlt die Angabe, erfolgt die Ausgabe:

DRIVE:

 Als Antwort muss eine Zahl zwischen 0 und 3 angegeben werden.

#### ID=Diskettenname

 Der Diskettenname kann maximal 24 Zeichen (ausser Return) enthalten. Der angegebene Name wird auf die Diskette ge schrieben und von NDOS zur Bestimmung der Gueltigkeit Belegungsplanes benutzt. Fehlt die optionale Angabe, er folgt auf dem Terminal die Ausgabe:

DISK ID:

und es muss der gewuenschte Name eingetragen werden.

 Q=Frage Normalerweise erfolgt vor der Formatierung die Abfrage:

#### READY?

 Implizit ist immer Q=Y eingetragen. Jede andere Antwort als 'Y' bricht das Kommando ab. Mit Q=N wird die Frage unter drueckt. Zur Beachtung: Mit UDOS-1526 (Format von BC A5110, BC A5120, BC A5130) formatierte Disketten sind von ihrem physischen Format her nicht kompatibel zum UDOS-Format des P8000. Mit einem spe ziellen Treiber kann auf dem Buerocomputer eine Konver tierung beliebiger Dateien in beiden Richtungen vorgenommen werden. Auf dem P8000 ist die Bearbeitung von Disketten im Format von UDOS-1526 nicht moeglich. Beispiel: %FORMAT D=2 ID=USER1 READY?Y Die in Laufwerk 2 eingelegte Diskette wird mit dem

 Namen USER1 als Nutzerdiskette formatiert. %FORMAT S DRIVE:1 DISK ID:UDOS.SYS READY?A<br>%  $\sim$   $\sim$  Die in Laufwerk 1 befindliche Diskette wird nicht formatiert, da die Abfrage READY nicht mit Y beantwor tet wurde.

> E/A-Benutzung: Funktion 1: Terminalbedienung Funktion 2: Terminalbedienung

4.26. IMAGE

 IMAGE Dateiname erster Speicherplatz letzter Speicher platz [E=Eintrittspunkt] [RL=Satzlaenge] [ST=Stack groesse]

 Der Inhalt der angegebenen Speicherbereiche wird in die durch den Dateinamen spezifizierte Datei kopiert. Es ent steht eine Datei vom Typ P (Procedure, Subtype=0). Maximal 16 Segmente sind angebbar, wobei jedes Segment ab ganzzah liges Vielfaches der Satzlaenge abgespeichert wird. Damit entsteht die Moeglichkeit der Schaffung von Overlay-Struk turen in nicht durch IMAGE spezifizierten Speicherberei chen. Alle Angaben (ausser Dateiname) sind hexadezimal vorzunehmen. Bei fehlender Eingabe der optionalen Parameter wird fuer E=0 und fuer RL sowie fuer ST 100H eingetragen. Allgemein sind fuer RL und ST die Werte 80H, 100H, 200H, 400H und 1000H einsetzbar. Die niedrigsten und hoechsten Speicheradressen werden im Deskriptor der Datei eingetragen und beim Laden der Datei von UDOS zur Feststellung der Speicherbelegung genutzt.

 Beispiel: %IMAGE DATENAB A100 A276 B000 B157 F=100 Der Inhalt der Speicherbereiche A100H bis A276H und B000H bis B157H wird in die Datei DATENAB, bestehend aus 4 Datensaetzen, mit dem Eintrittspunkt A100H, der Rekordlaenge 100H und der Stackgroesse 100H kopiert.

> E/A-Benutzung: Funktion 0: Datei-E/A Funktion 2: Fehlermeldungen

4.27. INITIALIZE (internes Kommando)

Initialize [\$Treibername] [Parameterliste]

 Zum Master-Treiber oder zum optional spezifizierten Treiber (welcher aktiviert sein muss) wird ein INITIALIZE-Aufruf gesandt. Die Zusatzparameteradresse des Vektors (SPV/supp lemental parameter vektor address) zeigt auf das Trennzei chen nach dem Kommando oder, falls angegeben, auf das Trennzeichen nach dem Treibernamen.

> Beispiel:  $\S$   $I$  Zum Master-Treiber, i.allg. NDOS, wird ein INITIALIZE- Aufruf gesandt. %I \$ASV 4800 KBd Zum ASV-Treiber wird ein INITIALIZE-Aufruf mit einem Zeiger zum Zeichen Space unmittelbar vor 4800 KBd gesandt.

 E/A-Benutzung: Funktion 0: E/A-Aufruf

4.28. LADT

LADT

 Das Kommando erzeugt eine Liste der augenblicklich aktiven Treiber, ihrer Einsprungadresse, ihrer Groesse und der mit ihnen verknuepften logischen Funktionen. MODUL ADDRESS 0000 zeigt an, dass die entsprechenden Treiber im U880-Software monitor liegen.

 E/A-Benutzung: Funktion 3: Listenausgabe

4.29. MASTER

MASTER [\$Treibername]

 Ohne Angabe der Option Treibername wird der momentane Ma ster-Treiber auf das Terminal ausgegeben. Im anderen Fall wird der angegebene Treiber zum Master-Treiber (muss vorher aktiviert sein) und damit zur automatisch zugewiesenen

 Quelle fuer alle unqualifizierten Dateinamen. Damit besteht die Moeglichkeit, mit verschiedenen Dateisystemen zu arbei ten, ohne dass der Dateiname vom Anwender voll spezifiziert werden muss.

 Beispiel: %MASTER NDOS IS THE MASTER %MASTER \$GRAFOS wird GRAFOS als automatisch zugewiesener Hiermit wird GRAFOS<br>Treiber spezifiziert. %MASTER GRAFOS IS THE MASTER E/A-Benutzung: Funktion 2: Fehlermeldungen

4.30. MOVE

 MOVE [String] [T=Type] [P=Properties] [F=Format] [D=Ziel treiber] [S=Quelltenreiber] [L=Ausgabetreiber] [Q=Frage] [DATE rel Datum] [CDATE rel DATUM]

 In dem Directory des Quellentreibers werden die Dateien mit String, die den angegebenen Optionen genuegen, gesucht. Alle zutreffenden Dateien werden vom Quellen- zum Zieltrei ber kopiert. Ohne Angabe von Quellen- oder Zieltreiber gilt implizit als Quelle Laufwerk 0 und als Ziel Laufwerk 1.

 String Voll oder teilweise qualifizierte Dateinamen (siehe CAT- Kommando).

 T=Type Es werden nur Dateien des angegebenen Typs kopiert (siehe CAT-Kommando).

 P=Properties Es werden nur Dateien mit den angegebenen Eigenschaften verwendet (siehe CAT-Kommmando).

 D=Zieltreiber Als Zieltreiber sind jeder momentan aktive Treiber und<br>jedes Laufwerk angebbar. Die ausgewaehlte Datei wird zu jedes Laufwerk angebbar. Die ausgewaehlte Datei wird diesem Treiber kopiert.

 S=Quellentreiber Der Quellentreiber definiert die Quelle, von der die Da teien entnommen werden. Es ist jeder momentan aktive Trei ber und jedes Laufwerk angebbar.

 F=Format Fuer den Ausdruck des Uebertragungsprotokolls wird langes (F=L) oder kurzes (F=S) Format spezifiziert (siehe auch CAT-Kommando). Ohne Angabe ist immer kurzes Format verein bart.

L=Ausgabetreiber (listing disposition)

 Der Ausdruck des Uebergabeprotokolls kann jedem Treiber oder jeder Datei uebergeben werden. Mit L=\$CON wird die Ausgabe zum Terminal geliefert (implizit vereinbart). L=0/INHALT lenkt die Ausgabe zur Datei INHALT auf Laufwerk 0. Durch Pufferung der Ausgabe werden mehrere Zeichen je weils als Datenblock transferiert. Anhalten oder Abbrechen siehe CAT-Kommando.

 Q=Frage Den Kriterien entsprechend wird mit Q=Y der selektive Transfer von Dateien erlaubt, ohne Angabe ist Q=N verein bart. Bei Angabe von Q=Y erfolgt die Frage:

 MOVE voll spezifizierter Dateiname TO voll spezifizierter Dateiname (Y/N/A/Q)?

Dabei gilt:

- Y Datei wird transferiert
- Datei wird nicht transferiert, Uebergang zur naechsten Abfrage
- A Datei wird transferiert und alle betreffenden Dateien (ohne Abfrage)<br>Q - Datei wird n:
- Datei wird nicht transferiert, das Kommando wird abgebrochen

 Angaben fuer DATE rel Datum und CDATE rel Datum siehe CAT- Kommando.

 Beispiele: %MOVE DA\* P=L P=& L=1/INHALT DATE>850101 Alle mit DA beginnenden Dateien von dem automatisch zugewiesenen Laufwerk 0, deren Datum der letzten Modifikation nach dem 1.1.1985 liegt, werden ohne Abfrage auf das automatisch zugewiesene Laufwerk 1 kopiert. Die Ausgabe der Dateien erfolgt im langen Format in die Datei INHALT auf Laufwerk 1. %MOVE S=1 D=\$NULL F=L P=& Alle Dateien von Laufwerk 1 werden zum Null-Treiber (dynamisch zugewiesener Arbeitsspeicherbereich) kopiert. Durch F=L wird ein langformatiger Ausdruck auf das Terminal ausgegeben, einschliesslich der Anzahl der bewegten Dateien und der von ihnen belegten Sektoren. Die Abarbeitung eines solchen Kommandos dient auch der Ueberpruefung der verwendeten Diskette. E/A-Benutzung: Funktion 0: Directory Funktion 2: automatische Zuordnung fuer Ausdruck Funktion 4: Quellendatei

- Funktion 5: Zieldatei
- Funktion 6: nichtautomatische Zuweisung fuer Ausdruck

4.31. PAUSE

**PAUSE** 

 Das Kommando erzeugt ununterbrochene READ-STATUS-Abfragen an das Terminal bis ein Zeichen eingegeben wurde. Wurde ein Zeichen eingegeben, wird die Abarbeitung der Kommandokette fortgesetzt, bei Eingabe von ESC abgebrochen.

 Beispiel: Die Kommandodatei DUPLI hat folgenden Inhalt: FORMAT D=1;MOVE,;ECHO INSERT DISKETTES;PAUSE;I;X 4000 %DO DUPLI Das Kommando FORMAT wird geladen und die in Laufwerk 1 befindliche Diskette wird formatiert. Das Kommando MOVE wird geladen, ECHO wird geladen und ausgefuehrt. Das Kommando PAUSE erwartet die Eingabe eines Zeichens (bei ESC wird abgebrochen) und setzt mit der Ausfueh rung von I und MOVE fort.

> E/A-Benutzung: Funktion 1: READ-Aufruf

4.32. RELEASE

RELease

 Jede geladene Prozedur belegt einen Speicherbereich, der vor der Ladung auf nicht belegt geprueft wurde. Nach einma liger Abarbeitung des Programms gibt UDOS den Speicherbe reich wieder frei. Wurde eine Datei nur geladen und nicht ausgefuehrt, wird die Belegung des Speicherraumes nicht automatisch aufgehoben. Das Kommando RELEASE gibt alle, seit der Durchfuehrung des letzten externen Kommandos be legten Arbeitsspeichersegmente frei, die als Ergebnis des Ladens von Prozeduren belegt wurden.

> Beispiel: %CAT, %STATUS MEMORY PRETECT VIOLATION  $R$ REL %STATUS

 DRIVE 0 UDOS SYS 1965 SECTORS USED 595 SECTORS AVAILABLE

 Da das Kommando CAT nur geladen, aber nicht ausge fuehrt wurde, ist der Speicherplatz noch belegt gesetzt und das Kommando STATUS kann nicht geladen werden. durch die Eingabe von REL wird der Speicher freigegeben und das Kommando STATUS kann dann geladen und ausgefuehrt werden.

> E/A-Benutzung: keine

4.33. RENAME

 RENAME [alter Dateiname neuer Dateiname] | [\$FLOPPY:Drive ID='neuer Diskettenname']

 Der alte Dateiname wird auf der Diskette, die die alte Datei enthaelt, in den neuen Dateinamen geaendert. Bei der Aenderung eines Dateinamens beim Betrieb von UDOS im VERBO- SE-Modus wird folgende Meldung ausgesandt:

 alte datei ---> neue datei Durch die Verwendung von RENAME zusammen mit \$FLOPPY:Drive und ID='neuer diskettenname' wird der Name der im angege benen Laufwerk (Drive:0-3) befindlichen Diskette geaendert. Fuer den Diskettennamen sind maximal 24 Zeichen zulaessig (ohne ';' oder Return).

 Beispiele: %RENAME \$OS1/PRO1 PRO2 Es wird ein ASSIGN- und RENAME-Aufruf fuer den Treiber OS1 erzeugt und der Name PRO1 auf PRO2 geaendert. %RENAME \$FLOPPY:3 ID='USER\_8' Die Diskette im Laufwerk 3 wird neu benannt als USER\_8.

 E/A-Benutzung: Funktion 0: Datei-E/A

4.34. RESTORE TABS

RESTORE TABS Dateiname

 Die aktuelle Tabulatorbelegung des Terminals wird durch die Tabulatorspezifikation der angegebenen Datei ersetzt. Diese Datei muss durch das Kommando SAVE\_TABS erzeugt worden sein.

 Beispiel: %RESTORE\_TABS TAB.LISTE Der Momentane Tabulatorstand des Terminals wird durch die Tabulatoren aus der Datei TAB.LISTE ersetzt.

 E/A-Benutzung: Funktion 2: Fehlermeldungen Funktion 4: Dateizugriff

4.35. SAVE\_TABS

SAVE TABS Dateiname

 Das Kommando speichert den derzeitigen Tabulatorenstand des Terminals in der mit Dateiname angegebenen Datei fuer den spaeteren Aufruf mittels RESTORE\_TABS. Ist die angegebene Datei bereits vorhanden, wird sie geloescht und neu ge schrieben.

 Beispiel: %SAVE\_TABS PR.TAB Der momentane Tabulatorenstand wird in der Datei PR.TAB auf dem Master-Treiber abgespeichert.

 E/A-Benutzung: Funktion 2: Fehlermeldungen funktion 4: Dateizugriff

4.36. SET

 SET [CHRDEL=c] [LINDEL=c] [NULLCT=n] [ECHO ON] | [ECHO OFF] [AUTOLF ON] | [AUTOLF OFF] [TABSIZE=n] [PRO- PERTIES OF Dateiname TO Props] [TYPE OF Dateiname TO Type] [SUBTYPE OF Dateiname TO Subtype] [LOW\_ADDRESS OF Dateiname TO nn] [HIGH\_ADDRESS OF Dateiname TO nn] [STACK\_SIZE OF Dateiname TO nn] [BYTE\_COUNT OF Datei name TO nn] [ENTRY POINT OF Dateiname TO nn]

 Mit dem Kommando SET koennen die verschiedenen Systempara meter gesetzt werden. Dabei ist jede Kombination in belie biger Reihenfolge moeglich.

 CHRDEL=c (character delete) Das Symbol zum Loeschen einzelner Zeichen wird auf c ge setzt.

 LINDEL=c (line delete) Das Zeichenloeschsymbol wird auf c gesetzt.

 NULLCT=n (null count) Damit wird die Anzahl der Nullzeichen, die automatisch nach einem Return ausgesandt werden, auf n gesetzt.

 TABSIZE=n Die Tabulatoren werden auf jede n-te Spalte gesetzt, begin nend bei der aeusserst linken als 0 (ohne Angabe wird der Tabulator auf jede 8. Spalte gesetzt).

 PPROPERTIES OF Dateiname TO Props Die Eigenschaften der angegebenen Datei, oder, wenn in runden Klammern eingeschlossen, mehrerer Dateien, werden auf Props gesetzt. Fuer Props koennen einzelne oder mehrere der nachfolgend aufgefuehrten Properties eingesetzt werden:

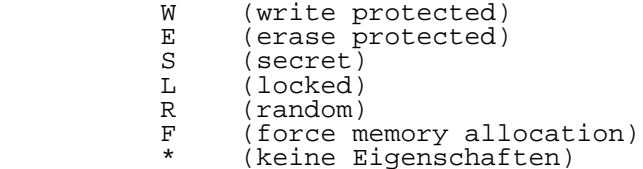

 Bei blockierten Dateien (L) koennen die Eigenschaften nicht geaendert werden.
SUBTYPE OF Dateiname TO Subtype Von der angegebenen Datei wird der Dateisubtype auf den durch Subtype angegebenen Wert gesetzt. Es werden nur die letzten 4 Bits des Wertes verwendet.

 TYPE OF Dateiname TO Type Der Typ der Datei wird auf den angegebenen Wert gesetzt. Fuer Typ ist moeglich:

D (Directory), A (Ascii), B (Binaer), P (Procedure).

 LOW\_ADDRESS OF Dateiname TO nn Die untere Grenze des notwendigen Speicherraumes fuer die angegebene Datei wird auf nn gesetzt.

 HIGH\_ADDRESS OF Dateiname TO nn die obere Grenze des notwendigen Speicherraumes fuer die angegebene Datei wird auf nn gesetzt.

 STACK\_SIZE OF Dateiname TO nn Die Groesse des Anwender-Stacks der angegebenen Datei wird auf nn gesetzt. Bei nn=0 erfolgt keine Stack-Zuweisung, die Datei benutzt dann den System-Stackspeicher.

 ECHO [ON] | [OFF] Der ECHO-Modus wird in CON gesetzt oder geloescht (s. Abschn. 6.4.).

 AUTOLP [ON] | [OFF] Das entsprechende Flag wird in CON gesetzt oder geloescht und damit der automatische Zeilenvorschub ein- oder ausge schaltet.

 ENTRY\_POINT OF Dateiname TO nn Das Feld ENTRY\_POINT im Deskriptor der Datei wird auf den Wert nn gesetzt und ist damit gleichzeitig Startadresse der Datei bei Aufruf durch UDOS.

BYTE COUNT OF Dateiname TO nn Die Anzahl der Bytes im letzten Satz der Datei wird auf nn gesetzt.

 Beispiele: %SET PROPERTIES OF TEST1 TO WESP Die Properties der Datei TEST1 werden auf WRITE ÜRPTECT, ERASE PROTECT, SECRET und FORCE gesetzt. Damit kann die Datei nicht neu geschrieben und nicht geloescht werden. Ausserdem wird sie unabhaengig von der aktuellen Speicherbelegung geladen. %SET PROPERTIES OF TEST2 TO LE die Properties der Datei werden auf LOCK und ERASE PROTECT gesetzt. Dadurch koennen die Properties der Datei nicht geaendert werden. Da die Datei auch loeschgeschuetzt ist, kann die Datei nur durch Neuformatieren der Diskette beseitigt werden. %SET ECHO OFF AUTOLF OFF Die Terminalkontrolle wird auf ECHO OFF und AUTOLF OFF gesetzt.

 %SET HIGH\_ADDRESS OF TEST1 TO B600 Die obere Grenze des notwendigen Speicherbereiches fuer TEST1 wird auf B600H gesetzt. %SET LINDEL=\* CHRDEL^ NULLCT=4 Das Zeilenloeschsymbol wird auf '\*', das Zeichen loeschsymbol wird auf '^' und die Anzahl der Nullen nach einem Wagenruecklauf (Return) wird auf 4 gesetzt (linker Rand).

> E/A-Benutzung: funktion 2: Fehlermeldungen Funktion 4: Datei-E/A

4.37. SETFD

SETFD [F0F1F2F3] [Sd]

 Mit diesem Kommando wird die Disketten- und Laufwerkkonfi guration fuer Laufwerk 0 bis 3 entsprechend den Angaben fuer F0....F3 eingetragen. Ohne die optionale Angabe Sd bleibt die Information nur bis zum naechsten Urladen des Systems erhalten. Bei Angabe von Sd (d ist die gewuenschte Laufwerknummer) wird die Information auf die Diskette im angegebenen Laufwerk eingetragen. Damit steht nach erneutem Urladen des Systems die eingestellte Konfiguration zur Verfuegung.

F0....F3

Dafuer kann eingetragen werden:

- 0 kein Laufwerk
- 2 5 1/4"-Laufwerk, 40 Spuren mit 16 Sektoren je 256 Bytes, MFM, einseitig
- 3 5 1/4"-Laufwerk, 40 Spuren mit 16 Sektoren je 256 Bytes, MFM, einseitig (auf 80-Spur-Laufwerk)
	- 4 5 1/4"-Laufwerk, 80 Spuren mit 16 Sektoren je 256 Bytes, MFM, einseitig
	- 5 5 1/4"-Laufwerk, 80 Spuren mit 32 Sektoren je 256 Bytes, MFM, doppelseitig

 Bei Angabe von Werten >5 und gleich 1 erscheint die Meldung:

unknown format.

#### Sd

 Fuer d muss eine Laufwerknummer 0-3 eingetragen werden. Auf Laufwerk 0 kann die Konfiguration fuer Laufwerk 0 selbst nicht geaendert werden (Schutz der Systemdiskette).

 Beispiele: %SETFD 5320 S0 Damit ist Laufwerk 0 auf doppelseitiges 80-Spur-Lauf werk mit dem entsprechenden Diskettenformat einge stellt, Laufwerk 1 ist fuer 40-Spur-Disketten im 80- Spur-Laufwerk eingerichtet, Laufwerk 2 ist 40-Spur-Laufwerk und Laufwerk 3 ist nicht vorhanden.

Die Information wird auf die im Laufwerk 0 befindliche<br>Diskette auf die Systemspuren geschrieben. fuer Diskette auf die Systemspuren geschrieben, Laufwerk 0 selbst wird die Konfiguration nicht geaen dert. %SETFD Drive 0:5 1/4",DD,DS,80 tracks,32 sectors per 256 byte Drive 1:5 1/4", DD, SS, 40 tracks, 16 sectors per 256 byte Drive 2:5 1/4",DD,SS,40 tracks,16 sectors per 256 byte Drive 3:no drive Entsprechend der eingetragenen Werte wird die Disket ten- und Laufwerkkonfiguration an das Terminal ausgegeben.

4.38. SETLP

SETLP [lines] [cols] [indent]

 Das Kommando SETLP setzt im Druckertreiber entsprechend der angegebenen Werte die Anzahl der Zeilen pro Seite, die Anzahl der Spalten pro Zeile (cols) und den linken Rand (indent). Alle Werte sind dezimal und bis maximal 255 anzugeben. Ohne Angabe von Optionen werden die momentan eingestellten Werte auf das Terminal ausgegeben.

> Beispiele: %SETLP 84 80 2 Fuer den Druck sind 84 Zeilen pro Seite, 80 Zeichen pro Zeile und ein Abstand von 2 Zeichen vom linken Rand eingestellt. %SETLP Device LP: lines=84 cols=80 indent=2 Die in LP eingestellten Werte werden an das Terminal ausgegeben.

4.39. STATUS

STATUS [Drive]

 Fuer das spezifizierte Laufwerk (Drive:0..3) wird die Dis kettenstatistik ausgegeben. die Statistik gibt die Anzahl der belegten und freien Sektoren auf der Diskette aus. Ohne Angabe von Drive erfolgt die Ausgabe fuer alle aktiven Laufwerke. Das Kommando erkennt zwei fehlerhafte Zustaende:

WARNING: DISK STATISTICS ARE INCONSISTENT

 Diese Meldung wird ausgegeben, wenn die Summe der benutzten und der verfuegbaren Sektoren als Gesamtsumme nicht die Gesamtzahl der Sektoren einer Diskette ergeben.

WARNING: ALLOCATION IS INCONSISTENT

 Diese Meldung wird ausgegeben, wenn die Anzahl der unbeleg ten Sektoren aus dem Belegungsplan der Diskette nicht mit

 der Zahl der gezaehlten freien Sektoren uebereinstimmt. Dieser Fehler entsteht meistens, wenn von einer Datei be nutzte Sektoren nicht als belegt gemeldet werden (z.B. durch Speicherfehler, Diskettenschreibfehler, Loeschen von Dateien mit Zeigerfehlern). Die Diskette darf in diesem Fall nicht weiter beschrieben werden und die Dateien sind auf eine andere Diskette zu uebertragen (was in diesem Fall<br>auch meist ohne Verluste moeglich ist). Anschliessend ist auch meist ohne Verluste moeglich ist). Anschliessend die Diskette neu zu formatieren. Weiterhin werden von STATUS folgende Fehlermeldungen gene riert:

NO UDOS DISK

 Bei der eingelegten Diskette handelt es sich nicht um eine UDOS-Diskette.

NO UDOS FORMAT

 Der fuer das ausgewaehlte Laufwerk in FDCONF eingetragene Diskettentyp ist fuer UDOS nicht zulaessig

USE SETFD TO TAKE ON FORMAT

 Der fuer das ausgewaehlte Laufwerk in FDCONF festgelegte Diskettentyp stimmt nicht mit dem auf der Diskette einge tragenen Typ ueberein.

 Beispiel: %STATUS 1

DRIVE 1 USER SE 1367 SECTORS USED 1193 SECTORS AVAILABLE

 WARNING: ALLOCATION IS INCONSISTENT Es wird die Diskettenbelegung von Laufwerk 1 ausgege ben. Da die gezaehlten freien Sektoren nicht mit der Anzahl der unbelegten Sektoren aus dem Belegungsplan uebereinstimmen, wird die entsprechende Warnung ausge geben.

 E/A-Benutzung: Funktion 2: Ausdruck

4.40. VERBOSE (internes Kommando)

Verbose

 Es wird der VERBOSE-Modus aufgerufen. So wie vom Computer empfangen, wird jede Kommandokette als ECHO an das Terminal zurueckgegeben. Damit hat der Anwender eine Kontrolle der vom Computer empfangenen Eingaben. Bei manchen UDOS-Komman dos wird dieser Modus vor der Ausgabe von nicht unbedingt notwendigen Meldungen getestet. Wichtig ist es bei der Abarbeitung von Kommandodateien, da ohne VERBOSE nicht sichtbar ist, welches Kommando zur Zeit abgearbeitet wird.

```
 Beispiel:
 %RENAME 1/TEST1 TEST2
25 %RENAME 1/TEST1 TEST2
 RENAME 1/TEST1 TEST2
 TEST1 ---> TEST2
```

```
 E/A-Benutzung:
 keine
```
4.41. XEQ (internes Kommando)

Xeq [\*] | [nn] [parameterliste]

 Bei Angabe von '\*' und der optional anzugebenden Parameter liste wird das zuletzt geladene Kommando gestartet (unter Verwendung evtl. angegebener Parameter). Ist nn angegeben, wird der Programmstart auf der angegebenen Adresse vollzo gen.

```
 Beispiel:
8X * F=L P=\& Die zuletzt geladene Prozedur wird gestartet und unter
 Einbeziehung der angegebenen Parameter abgearbeitet
 (der Zeilenpufferspeicher zeigt auf Space=20H hinter
(x^*8x, 7400 Es wird auf die Adresse 7400 gesprungen.
 E/A-Benutzung:
 keine
```
4.42. EXPRESSION EVALUATION (internes Kommando)

: Ausdruck

 Das Kommando berechnet mathematische Ausdruecke im hexade zimalen Kode von links nach rechts und gibt die Resultate aus. Erlaubte Operatoren sind +,  $-$ ,  $*$ ,  $/$ . Ein Ueberlauf wird nicht erkannt und Klammern sind unzulaessig.

```
 Beispiel:
\frac{1}{6}: A927-2514
 8413
 Die Subtraktion von 2514H von A927H ergibt 8413H.
 %: D4A3-3100/200
 0051
 Der Wert 3100H wird von D4A3H subtrahiert und das
 Ergebnis wird durch 200H geteilt. Das Ergebnis ist
 51H.
```
# 5. Dateiverwaltungssystem NDOS

 Im folgenden Abschnitt wird das Dateiverwaltungssystem NDOS des Betriebssystems UDOS beschrieben. Es werden Erlaeute rungen zur Arbeit mit Dateien, zu den NDOS-Aufrufen sowie eine Liste und Erklaerung moeglicherweise entstehender Fehler gegeben.

# 5.1. Dateimerkmale

 Mit Hilfe des Dateiverwaltungssystems NDOS ist es moeglich, beliebige Daten in Form von Dateien auf der Diskette abzu legen. Der Zugriff auf die Dateien ist durch Aufruf ihres Namens gegeben. Alle Dateien einer Diskette sind in dem Directory eingetragen. Eine Ausnahme bildet die SCRATCH- Datei. Sie wird bei der Eroeffnung (enthaelt Zuweisung zu einem Dateinamen der Laenge 0) einer Datei fuer eine logi sche Funktion erzeugt. Die Aufnahme des Dateinamens in das Directory wird verhindert und die gesamte Deskriptorinfor mation bleibt intern abgespeichert, anstelle auf der Dis kette. Alle verwendeten Saetze werden bei Abschluss der Datei automatisch geloescht, und die Datei existiert nicht mehr. Da bei der Arbeit mit solchen Dateien ein Directory- Zugriff (mit der dazugehoerigen Eroeffnungsprozedur) nicht notwendig ist, sind sie schnell im Zugriff und somit ideal zur Speicherung von Zwischendateien.

 Das Directory selbst ist eine Datei, die auch unter diesem Namen aufgerufen werden kann, da das Directory selbst als erster Name dieser Datei eingetragen ist. Damit ist der Anfang dieser Datei, im Gegensatz zu allen anderen Dateien, festgelegt und dem System bekannt.

# 5.2. Aufbau einer Datei

5.2.1. Dateistruktur

 Die Dateistruktur auf der Diskette ist in der Form organi siert, dass die Daten als Folge von Saetzen (Rekords) gespeichert werden. Alle Saetze einer Datei sind gleich lang, wobei die Laenge gleich der Sektorenlaenge einer Diskette (100H=256 Byte) ist. Mit entsprechender Spezifika tion koennen auch Daten mit einer Rekordlaenge von 80H, 200H, 400H, 800H und 1000H erstellt werden. Bei einer Rekordlaenge von 80H werden von jedem physischen Sektor (als kleinste Einheit ist auf dem P8000 nur 100H moeglich) nur 80H benutzt. Die Arbeit mit einer Rekordlaenge von 80H ist daher uneffektiv und sollte auf Ausnahmefaelle be schraenkt bleiben.

 Zu jeder Datei gehoeren ein oder mehrere Zeigersektoren, in denen die Diskettenadressen aller Sektoren einer Datei abgelegt sind. Die Diskettenadresse des ersten Zeigersek tors einer Datei ist im Dateideskriptor eingetragen (s. Abschn. 5.2.2.). Die einzelnen Zeigersektoren einer Datei sind untereinander durch Rueckwaerts- und Vorwaertszeiger verkettet. Diese Zeiger stehen in den letzten Bytes des

 Zeigersektors. Der Rueckwaertszeiger des ersten Zeigersek tors einer Datei zeigt auf den Deskriptor dieser Datei. Der Vorwaertszeiger des letzten Zeigersektors einer Datei ist FFFFH.

#### 5.2.2. Das Directory

 Das Directory ist das Inhaltsverzeichnis einer Diskette und wie eine gewoehnliche Datei aufgebaut. Es besitzt den Da teityp D und die Dateieigenschaften WELS (s. abschn. 5.1.). In den Dateisektoren des Directorys (Rekordlaenge=100H) sind je verzeichnete Datei folgende Informationen abgelegt:

- ein Byte, welches in Bit 0-5 die Laenge des Programmnamens (1 bis 32 Zeichen) und in Bit 7 die Kennzeichnung der Dateieigenschaft S (secret) enthaelt
	- ein bis 32 Byte, die den eigentlichen Dateinamen enthalten
	- zwei Byte, die die Diskettenadresse des Deskriptors dieser Datei angeben

 Nach der letzten Eintragung in einem Directory-Sektor steht die Endekennung FFH. Passt eine Dateieintragung nicht mehr in einen Directory-Sektor, erfolgt die Eintragung voll staendig in den naechsten Datensektor des Directorys. Falls saemtliche in einem, Datensektor des Directorys enthaltene Dateiangaben geloescht wurden, enthaelt das erste Byte den Kode FFH. Sind alle von vornherein vereinbarten Datensekto ren des Directorys gefuellt, wird das Directory automatisch um einen Datensektor erweitert.

 Beispiel: Im ersten Datensektor des Directorys einer Anwen derdiskette sind folgende Dateien verzeichnet:

DATEI1.S, DATEI1.OBJ, DATEI1.L, DATEI1, DATEI1.MAP

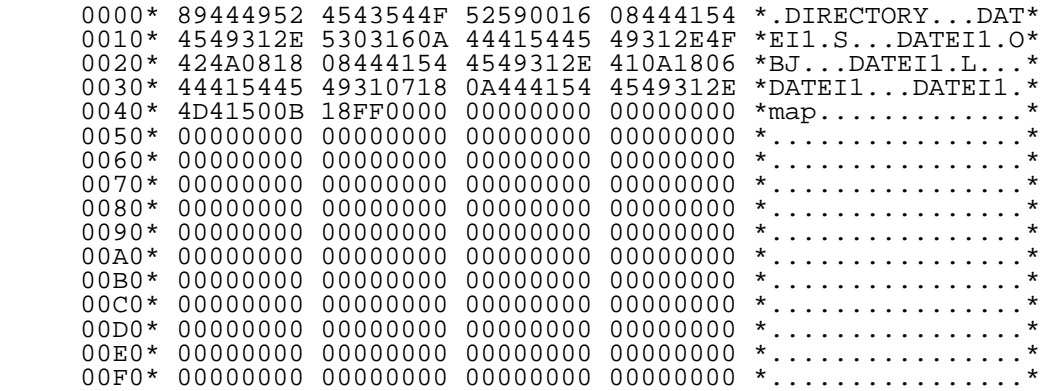

# 5.2.3. Der Deskriptorsektor

 Die in der Dateiinformation des Directorys enthaltene Dis kettenadresse zeigt auf einen besonderen Sektor der Datei, den Deskriptor. Dieser Sektor gehoert nicht zu den Datenre kords einer Datei und ist nicht in der Anzahl der Rekords einer Datei enthalten. Unabhaengig von der Laenge der Re kords der Datei ist er grundsaetzlich 256 (100H) Byte lang und enthaelt zusaetzliche Informationen ueber die Datei. Von den zur Verfuegung stehenden 256 Bytes definiert UDOS 42 Bytes, die restlichen 214 Bytes sind vom Anwender defi nierbar. Bei Dateien vom Typ P (procedure) sind nur 126 Bytes vom Anwender definierbar, da zusaetzliche Bytes fuer die Eintragung der Segmentanfangsadressen und der Segment laengen benoetigt werden. Im Einzelnen ist der Deskriptor folgendermassen organisiert:

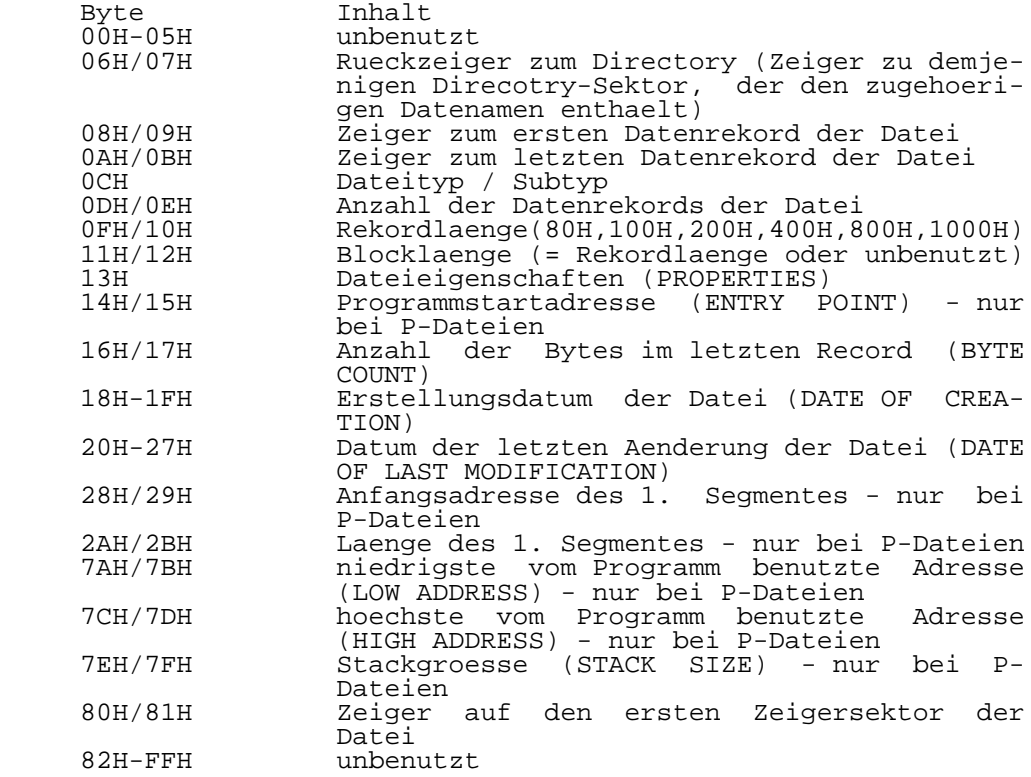

 Fuer die Bytes Dateityp und Dateieigenschaften des Deskrip tors gilt:

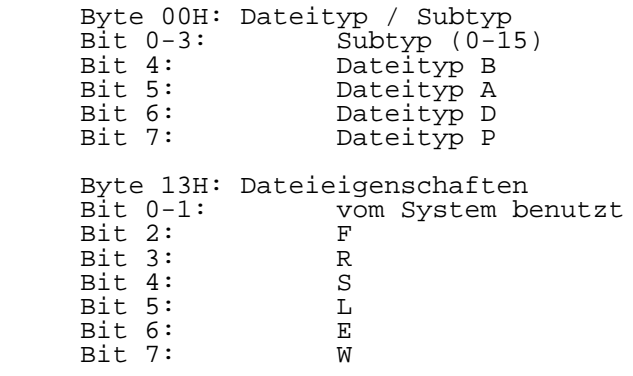

Beispiel: Deskriptor des Directorys

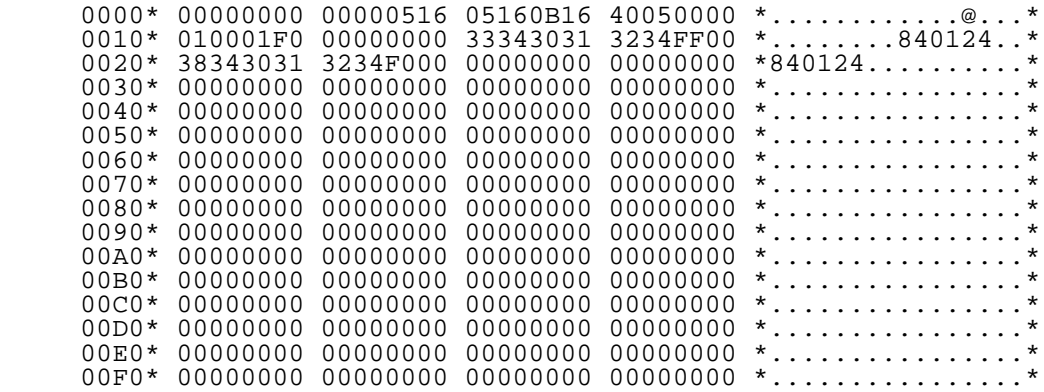

Beispiel: Deskriptor einer Prozedurdatei mit 3 Segmenten

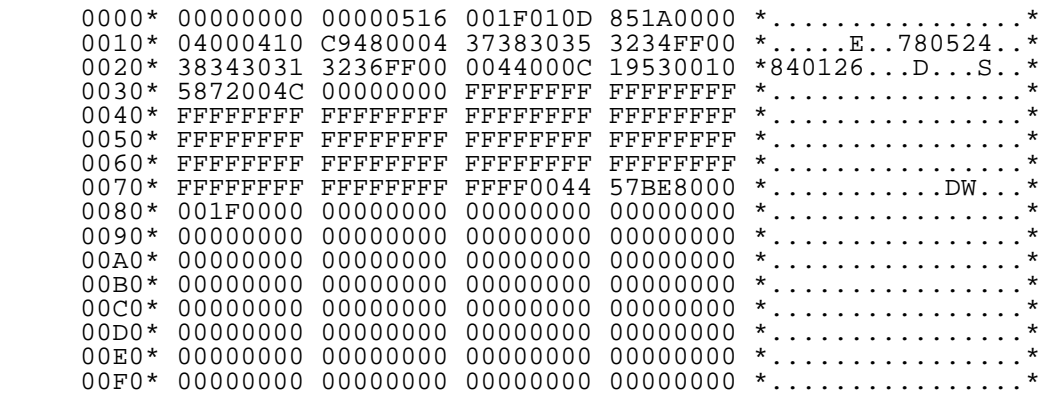

 Abgesehen von den Bytes 0-0BH ist der Deskriptorinhalt bei folgenden Aktionen verfuegbar:

- Oeffnung der Datei (siehe OPEN)
- Oeffnung der Datei bei Anfrage nach ihren Merkmalen (siehe QUERY ATTRIBUTES)
- Erstellung der Datei
- Aenderung der Merkmale (siehe SET ATTRIBUTES)
- Datei auf den neusten Stand bringen (siehe UPDATE)
- Schliessen der Datei (siehe CLOSE)

# 5.2.4. Der Zeigersektor

 Die Diskettenadressen aller Datenrekorde einer Datei sind in speziell dafuer eingerichteten Sektoren, den sogenannten Datensektoren, eingetragen. Reicht ein Sektor fuer die aus jeweils zwei Byte bestehenden Adressen nicht aus, wird ein neuer Zeigersektor eroeffnet (s. Abschn. 5.2.1.). Ein Zei gersektor ist unabhaengig von der Laenge der Rekords einer Datei immer 256 Byte lang. Er gehoert ebenso wie der De skriptor nicht zu den Datenrekords einer Datei und wird auch nicht zu der Anzahl der Datenrekords dazugezaehlt. Fuer den Zugriff auf eine Datei muessen drei Disketten adressen (Zeiger) initialisiert werden:

- Zeiger 1 weist auf den im Momnat behandelten Dateisatz (Zeiger zum aktuellen Datenrekord)
- Zeiger 2 weist auf den vorhergehenden Satz (Zeiger zum vorrangegangenen Datenrekord)
- Zeiger 3 weist auf den naechsten Dateisatz (Zeiger zum nachfolgenden Datenrekord)

 Um eine Datei als aktiv zu bezeichnen, muessen diese Zeiger einen gueltigen Inhalt haben. Daher besteht das Oeffnen einer Datei (OPENING A FILE) aus der Lokalisierung der Datei in dem Directory, dem Lesen des zugehoerigen Zeiger sektors und der Initialisierung dieser Zeiger. Im Einzelnen ist ein Zeigersektor folgendermassen aufgebaut:

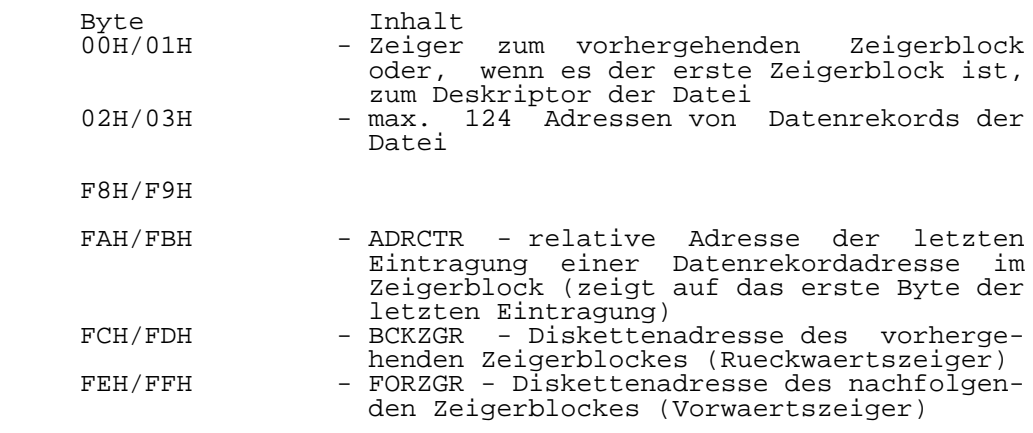

Beispiel: Zeigerblock einer Datei mit einem Zeigerblock

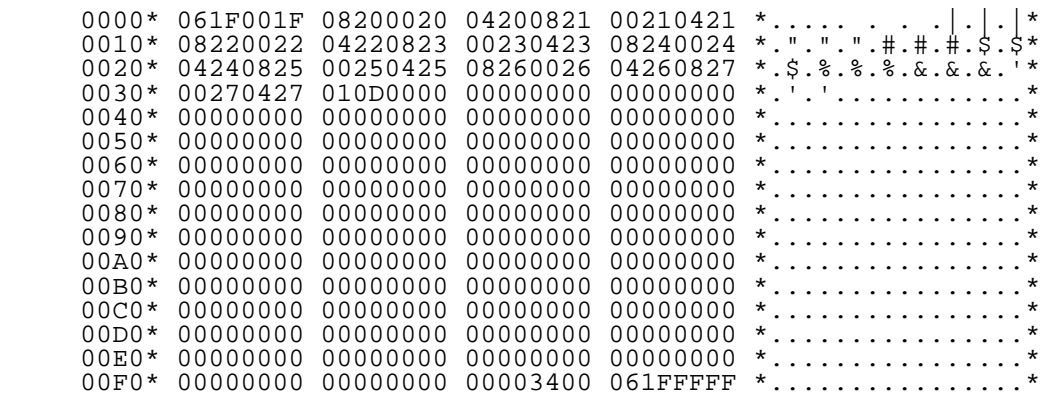

## 5.3. Dateiwerte und Pufferorganisation

 Unter NDOS existieren fuer jede eroeffnete Datei 16 Datei werte:

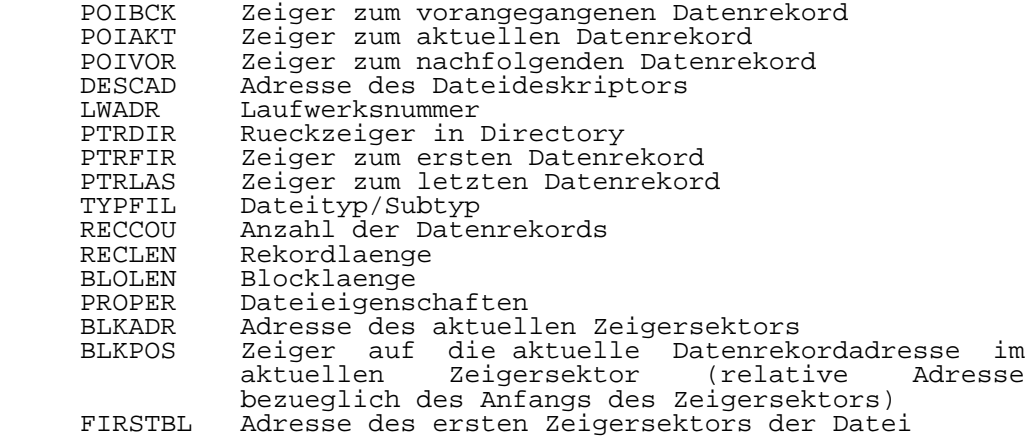

 Im NDOS-Datenpufferbereich ist ein Speicherbereich von 3\*256 Byte reserviert. Das DATFLD (256 Byte) ist fuer gelesene Datensektoren oder fuer den Deskriptorsektor re serviert, das DIRFLD (256 Byte) ist fuer den gelesenen Directory-Sektor und ein Feld (256 Byte) ist fuer den aktuellen Zeigersektor reserviert. Dieses Feld hat folgen den Aufbau:

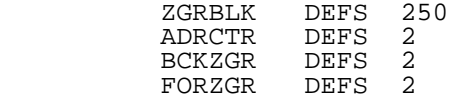

Ausserdem sind zu diesen drei Feldern zwei Byte fuer die

 Diskettenadresse des zuletzt eingelesenen Zeigersektors reserviert:

BLKSRC DEFS 2

 Vor dem erneuten Einlesen eines Zeigersektors wird dessen Adresse mit der in BLKSRC befindlichen verglichen. Besteht Uebereinstimmung, erfolgt kein Einlesen. Dadurch werden unnoetige Diskettenoperationen vermieden.

## 5.4. NDOS-Aufrufe

5.4.1. Allgemmeines

 Die Realisierung von E/A-Aufrufen durch das Betriebssystem erfolgt mit Hilfe des vom Anwenderprogramm zur Verfuegung gestellten Parametervektors. In diesem Vektor werden die vom Betriebssystem benoetigten Angaben (Parameter) Verfuegung gestellt. Der Parametervektor besteht aus 13 aufeinander folgenden Bytes. Das Register IY muss auf das erste Byte zeigen. Der Parametervektor hat folgenden Auf bau:

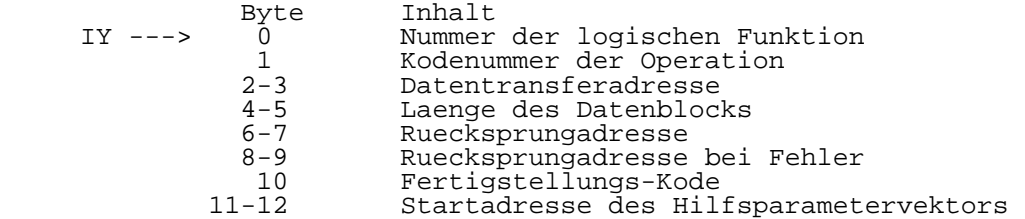

 Eine detaillierte Beschreibung des Parametervektors ist in Abschn. 6.2. nachzulesen.

 Die nachfolgend beschriebenen NDOS-Aufrufe sind vom Anwen derprogrammm (alle externen Systemkommandos oder vom Anwen der selbst erstellte Programme) ueber den Aufbau des ent sprechenden Parametervektors und den nachfolgenden Ein sprung in das System ueber CALL 1003H zu erreichen. Einige allgemeine Bemerkungen zu NDOS-Requests, die sich aus der Arbeit mit Zeigersektoren ergeben:

## Leseoperation

 Alle Leseoperationen erfolgen immer rekordweise. Dabei zeigt (BLKPOS) auf den aktuellen zu lesenden Datenrekord im Zeigersektor (entsprechend (POIAKT)). Nach dem Lesen zeigt (POIAKT) i.allg. auf den naechsten Datenrekord. Dementspre chend wird auch (BLKPOS) veraendert. Dies geschieht, indem (NLKPOS) um den Wert zwei erhoeht wird, ausser wenn (BLKPOS)=(ADRCTR) , d.h., wenn (BLKPOS) bereits auf die letzte Eintragung im Zeigersektor zeigt. In diesem Fall wird der naechste Zeigersektor eingelesen und (BLKPOS):=0, d.h., (BLKPOS) zeigt auf die erste Eintragung im naechsten Zeigersektor. Ist ein naechster Zeigersektor nicht vorhan den, so ist das Ende der Datei erreicht.

#### Schreiboperationen

 Alle Schreiboperationen erfolgen immer rekordweise. Dabei zeigt (BLKPOS) auf die Stelle im Zeigersektor. wo die<br>naechste Datenrekordadresse-eingetragen-werden soll. Vor naechste Datenrekordadresse eingetragen werden soll. dem Eintragen der Datenrekordadresse in den Zeigersektor wird geprueft, ob danach noch gueltige Datenrekordadressen im Zeigersektor stehen (d.h., wenn (ADRCTR) groesser als (BLKPOS) ist). In diesem Fall werden ab (BLKPOS) alle Datenrekordadressen um zwei Byte nach hinten verschoben und (ADRCTR) wird um zwei erhoeht. Ist der Zeigersektor bereits voll, erfolgt ein Uebertrag in den naechsten Zeigersektor und (ADRCTR) wird in diesem Sektor um zwei erhoeht. Ist kein naechster Zeigersektor vorhanden, wird dieser bereit gestellt.

#### Loeschoperation

 Alle Loeschoperationen erfolgen immer rekordweise. Dabei zeigt (BLKPOS) auf die Datenrekordadresse im Zeigersektor, die geloescht werden soll. Stehen nach der geloeschten Datenrekordadresse noch weitere gueltige Datenrekordadres sen (d.h. (ADRCTR) groesser als (BLKPOS)), so werden diese um zwei Byte nach vorn geschoben und (ADRCTR) wird um zwei verkleinert. Ist ein Zeigersektor nach dem Loeschen der Datenrekordadresse leer, so wird er geloescht. Der Vor waertszeiger des vorhergehenden und der Rueckwaertszeiger des nachfolgenden Zeigersektors (falls vorhanden) werden korrigiert. (BLKPOS) zeigt danach auf die erste Eintragung im nachfolgenden Zeigersektor (falls vorhanden) bzw. auf die letzte Eintragung im vorhandenden Zeigersektor.

## 5.4.2. INITIALIZE

- Vektor: Logische Funktion- nicht verwendet - 00 oder 01 Datenstartadresse- nicht verwendet Datenblocklaenge - nicht verwendet, es wird 00 zurueckgemeldet Rueckkehradresse Fehlerrueckkehradresse Fertigstellungskode<br>Folgevektor - keiner Folgevektor - keiner Aktion: Alle 16 logischen Funktionen werden als nicht offen
	- markiert. die Tabelle der logischen Funktionen wird geloescht. Der gesamte Anwenderspeicher wird wieder freigegeben. die Diskettenbelegungsplaene werden eingelesen und eine Anzeige (FLAG-WORD) gesetzt, welche ueber die aktiven Laufwerke Auskunft gibt.

Moegliche Fehler:

 C4, C5, C6 Der Aufruf wird bei Auftreten eines dieser Fehler nicht fertig durchgefuehrt. DA Nicht ausreichender Platz fuer die Belegungsplaene.

5.4.3. ASSIGN

 Vektor: Logische Funktion  $-02$  oder  $03$  Datenstartadresse- nicht verwendet Datenblocklaenge - nicht verwendet Rueckkehradresse Fehlerrueckkehradresse Fertigstellungskode<br>Folgevektor -- Zeiger zu weiterem Vektor mit folgendem Inhalt: Byte1 von NDOS nicht verwendet Byte2 Kodezeichen des verwen deten Laufwerkes (0...3) Byte3 Bytezahl im Dateinamen, max. 32 falls 0, dann SCRATCH-Datei Byte4...Dateiname

 Aktion: Der angegebene Prozedurname wird mit einer logi schen Funktion fuer nachfolgende E/A-Operationen verknuepft. Vorangehende Zuweisungen werden ge loescht, der Prozedurname wird in einen Pufferspei cher fuer den spaeteren Gebrauch abgelegt (bei Aufruf der logischen Funktion). Falls die Prozedur in der Zwischenzeit einmal er oeffnet und wieder geschlossen wird, geht die Ver bindung mit der logischen Funktion verloren, der Aufruf ASSIGN muss wiederholt werden.

Moegliche Fehler:

 $C<sub>C</sub>$  Versuch der Verknuepfung mit einer aktiven logi schen Funktion.<br>CE **CE** CE Ungueltige Laufwerknummer. CD Dateinamenpuffer voll. 83

- Dateiname war zu lang, wurde abgeschnitten.
- 5.4.4. OPEN

 Vektor: Logische Funktion  $-04$  oder  $05$  Datenstartadresse- Zeiger zu Bereich mit Inhalt der Merkmale fuer zu Datei, bzw. mit Merkmalen fuer bereits bestehende Datei. Falls 0, werden die ueblichen Merkmale der zu erstellenden Datei beige geben. Datenblocklaenge - Anzahl der Bytes fuer gespei cherte Merkmale. Falls 0 oder zu klein fuer die ueblichen Merk male, nicht verwendet. Rueckkehradresse Fehlerrueckkehradresse

Fertigstellungskode<br>Folgevektor -

- Zeiger zu einem Bereich mit

- folgendem Inhalt: Byte1 Information ueber durch-
- zufuehrende Aktion Byte2 Kennzeichen des Lauf werks, auf dem die Aktion
- durchgefuehrt wurde<br>Byte3 Laenge des Dateiname Laenge des Dateinamens Der OPEN-Aufruf taetigt seine eigenen Zuweisungen (ASSIGN), wodurch nicht zwei Aufrufre von NDOS noetig sind. Die benoe tigten Informationen muessen denen des ASSIGN- Aufrufs entsprechen. Falls kein ASSIGN statt finden soll, muss dieses Byte 0FFH gesetzt sein.
- Byte4..Dateiname, falls vorhan-<br>den den

Zur Beachtung:

 Bei der Erstellung einer neuen Datei wird der erste Zeigersektor dieser Datei initialisiert und auf Diskette geschrieben.

Varianten des OPEN-Aufrufs:

 Die verschiedenen Arten der Aktivierung einer Datei werden durch das erste Byte des Folgevektors spe zifiziert. Eine Datei kann fuer folgende Zugriffe eroeffnet werden:

- a) Wahlfreier Zugriff (random access) spezifiziert durch Setzen von Bit 3 dieses Bytes, es ergibt sich: der READ DIRECT-Zugriff wird angenommen (ansonsten invalid Request- Fehler) und bei jeder satzorientierten Aktion wird die Adresse des ersten angesprochenen Satzes an das aufru fende Programm zurueckgeliefert (im Folgevektor des Parametervektors).
	- b) Sequentieller Zugriff Es existieren fuenf einander gegenseitig aus schliessende Verfahren fuer die Handhabung der Faelle, ob die Datei gefunden wurde oder nicht. Sie werden in den unteren drei Bits des ersten Bytes des Folgevektors angegeben:

 Open for INPUT Kode 0 Sofern die Datei existiert, wird sie aktiviert, wobei der Zeiger auf den Beginn des ersten Sat zes weist, bei Nichtexistenz erfolgt die Fehler meldung FILE NOT FOUND (Kode C7)

> Open for OUTPUT Kode 1 Sofern die Datei existiert, wird sie aktiviert und ihre saemtlichen Saetze werden geloescht; bei Nichtexistenz wird sie erstellt.

 Open NEW FILE Kode 2 Oeffnen fuer nicht zerstoerende Ausgabe. Sofern die Datei existiert, folgt die Fehlermeldung DUPLICATE FILE (Kode D0) und die Datei wird nicht aktiviert; bei Nichtexistenz wird sie erstellt.

> Open for APPEND Kode 3 Sofern die Datei existiert, wird sie aktiviert und der Zeiger weist auf das Ende des letzten Satzes; bei Nichtexistenz wird sie erstellt.

> Open for UPDATE Kode 4 Sofern die Datei existiert, wird sie aktiviert und der Zeiger zeigt zum Beginn des ersten Sat zes; bei Nichtexistenz wird sie erstellt.

 Aktion: Sofern die Zuweisung eines Dateinamens gewuenscht wurde (Byte 3 des Folgevektors ist nicht 0FFE), wird eine ASSIGN-Subroutine aufgerufen, als ob ein ASSIGN-Aufruf erfolgt waere. In diesem Fall wird das Directory des aufgerufenen Laufwerkes nach dem Dateinamen durchsucht (beim Kode \* erfolgt eine Ueberpruefung der READY-Information aller vorhande nen Laufwerke), bis die Datei gefunden wurde oder saemtliche moeglichen Laufwerke durchsucht sind. Die ID (Identifikation) jener Diskette, welche entweder die Datei enthaelt oder auf der die Datei erstellt wird, kommt in einen Pufferspeicher und wird mit der ID der korrespondierenden Liste im Speicher verglichen. Wenn sie nicht uebereinstimmen und keine andere Datei im Moment auf demselben Diskettenlaufwerk offen ist, wird eine neue Liste (und ID) angelegt und in den Speicher geschrieben. Falls eine Datei offen ist, erfolgt eine Fehlermel dung WRONG DISK die Datei wird nicht aktiviert. Beim Auffinden der Datei wird ihr Deskriptor gele sen, seine wichtigen Teile in die Tabelle der akti ven Dateien uebernommen und sofern gewuenscht, in den Datentransferbereich transferiert. Anschlies send wird die Datei als OFFEN markiert. Soll eine Datei erst erstellt werden, erzeugt man einen Deskriptorsatz in einem Pufferspeicher, transferiert ihn zur Tabelle der aktiven Dateien und falls gewuenscht, zum Datenspeicherbereich des Anwenders. Hat die Datei einen Namen, wird sie auch zur Diskette geschrieben und erhaelt einen Platz im Directory.

Moegliche Fehler:

Grundsaetzlich sind alle DISK ERRORS moeglich.

NOT READY Kode C2 Das angesprochene Diskettenlaufwerk war beim Aufruf nicht bereit.

PROTECTION Kode C3 Die Diskette ist schreibgeschuetzt, bzw. die aufge rufene Datei schreib- oder loeschgeschuetzt gegen OPEN for OUTPUT (mit anschliessendem Loeschen ihrer Saetze). Im letzteren Fall wird die Datei eroeff net, aber nicht geloescht.

 UNIT ALREADY OPEN Kode CC Die logische Einheit ist bereits aktiv. Sie muss entweder geschlossen oder neu initialisiert werden, um fuer OPEN bereit zu sein. In diesem Fall wird keine Aktion durchgefuehrt.

WRONG DISK Kode D1 ID der Diskette im Laufwerk ist nicht identisch mit ID im Speicher. Das heisst, dass die Disketten nach der letzten INITIALIZE-Aktion ausgetauscht wurden, bzw. dass die Listen im Speicher von einem Programm ueberschrieben wurden. Die Datei wird nicht eroeff net.

 FILE NOT FOUND Kode C7 Der OPEN-Aufruf war fuer eine Eingabe gedacht und die aufgerufene Datei existiert nicht.

POINTER ERROR THE Kode CA Die Sektoranzeiger fuer die Verbindung der ver schiedenen Teile sind falsch oder zerstoert oder die Zeiger des Deskriptors sind inkorrekt.

> DUPLICATE FILE Kode D0 Aufruf zum Oeffnen einer neuen Datei, waehrend die Datei bereits existiert. Die Datei wird nicht akti viert.

> INVALID ATTRIBUTE Kode D2 Eine spezifizierte Eigenschaft war ungueltig oder die Satzlaenge ist inkorrekt. Die Datei wird mit den automatisch zugewiesenen Eigenschaften anstelle der inkorrekten aktiviert.

> DISK FULL Kode D3 Es ist kein Platz fuer den Deskriptor. Es ist kein weiterer Directory-Sektor verfuegbar. Dieser Fehler kann nur bei der Dateierstellung auftreten.

> FILE ALREADY OPEN Kode D6 Die zu oeffnende Datei ist bereits bei einer ande ren logischen Funktion aktiviert.

> PROPERTIES PROTECTION Kode D8 Versuch, die Eigenschaften bei einer blockierten Datei zu aendern.

> INVALID OPEN REQUEST Kode D9 Ungueltiger Aufruf (weder INPUT, OUTPUT, NEWFILE, APPEND, UPDATE)

 INSUFFFICIENT MEMORY Kode DA Der Speicherplatz fuer die Belegungsplaene der Disketten reicht nicht aus.

#### Warnungen:

 DIRECTORY FORMAT ERROR Kode 81 Das Format eines oder mehrerer Directory-Saetze war falsch. Der Satz kann gelesen werden, aber die Daten koennen falsch sein.

SCRATCH FILE Kode 82 Eine SCRATCH-Datei wurde erstellt.

ATTRIBUTES TOO LONG Kode 84 Mehr als 116 Bytes Merkmale (nur 116 Bytes uebertragen).

## 5.4.5. CLOSE

 Vektor: Logische Funktion - 06 oder 07 Datenstartadresse- Zeiger zu einem Speicherbereich mit Eigenschaften, die die der Datei ersetzen. Format wie bei OPEN. Wenn eine Aenderung der Eigenschaften unerwuenscht ist,<br>=0.  $=0.$  Datenblocklaenge - Anzahl der zum Deskriptor zu transferierenden Bytes (max. 116), ansonsten =0.

 Rueckkehradresse Fehlerrueckkehradresse Fertigstellungskode

Folgevektor - keiner

 Aktion: Sofern die Datei eine SCRATCH-Datei war, wird sie geloescht. Bei einer Aenderung der Belegung oder der Eigenschaften der zu schliessenden Datei, liest das System den Deskriptor, bringt ihn auf den letz ten Stand und aendert den Belegungsplan. Die Datei wird anschliessend als geschlossen markiert.

Moegliche Fehler

 FILE NOT OPEN KODE CB Die logische Funktion war nicht aktiv.

WRONG DISK KODE D1 Die Diskettenidentifikation ist nicht mit der im Speicher identisch. Das kann nach Austausch der Diskette ohne INITIALIZE oder Ueberschreiben der Belegungsplaene durch ein Programm auftreten. die Datei wird nicht abgeschlossen. Zur Behebung des Fehlers muss entweder die korrekte Diskette wieder eingesetzt oder INITIALIZE ausgefuehrt werden.

> INVALID ATTRIBUTE Kode D2 Entsteht, falls der Dateityp nicht zu den Eigen schaften passt.

Alle DISK-ERRORS sind moeglich.

 POINTER ERROR Kode CA Zeigt einen Zeigerfehler an, der waehrend des Loeschens einer SCRATCH-Datei auftritt, bzw. dass die Zeiger zur Verkettung der Zeigerbloecke unrich tig sind.

#### Warnung:

 ATTRIBUTES TOO LONG Kode 84 Es wurden mehr als 116 Bytes Eigenschaften angege ben, jedoch nur 116 Bytes transferiert (maximal).

5.4.6 REWIND

 Vektor: Logische Funktion Kode - 08 oder 09 Datenstartadresse- nicht verwendet Datenblocklaenge - nicht verwendet Rueckkehradresse Fehlerrueckkehradresse Fertigstellungskode Folgevektor - keiner

- Aktion: Der Dateizeiger wird zum Deskriptor positioniert, wobei als naechster Satz der erste Datensatz mar kiert wird. Diese Position wird beim Eroeffnen der Datei (OPEN FILE) oder beim Erstellen (CREATING) eingenommen, nicht aber beim Erweitern (APPEND). Bei leerer Datei ist der Zeiger auf den naechsten Satz (NEXT RECORD POINTER) gleich 0.
	- Moegliche Fehler:

 FILE NOT OPEN Kode CB Die aufgerufene logische Funktion ist nicht akti viert. Es wird keine Aktion durchgefuehrt.

5.4.7. READ BINARY

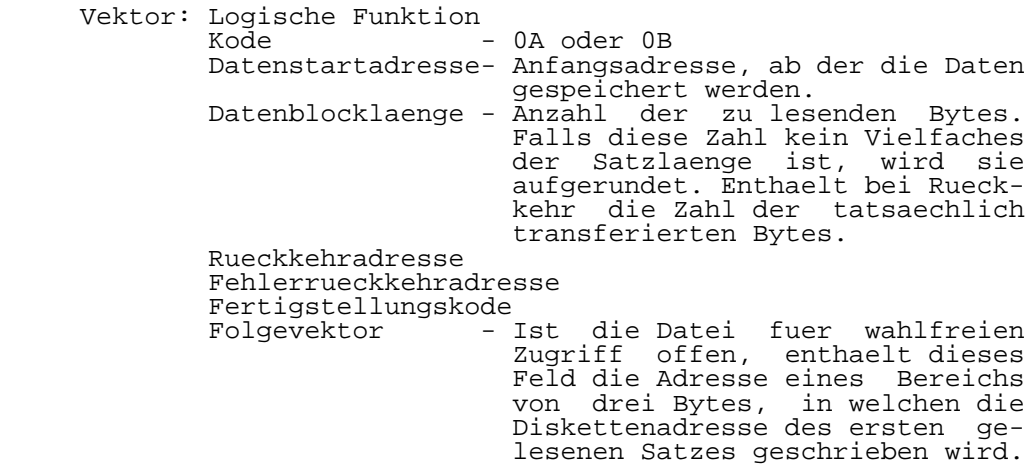

 Aktion: Die Daten werden vom naechstfolgenden Satz der Datei gelesen und ab der Datenstartadresse abge speichert. Der Zeiger zeigt auf den letzten gelese nen Satz. Wurde die Datei fuer wahlfreien Zugriff eroeffnet, enthaelt nach der Rueckkehr der Folgevektor die Adresse des ersten gelesenen Satzes. Das dritte Byte dieser Adresse ist stets 0.

Moegliche Fehler:

Alle Diskettenfehler ausser PROTECTION moeglich.

 FILE NOT OPEN Kode CB Die aufgerufene logische Funktion ist nicht akti viert. Es wird keine Aktion durchgefuehrt.

 END OF FILE Kode C9 Der letzte Satz der Datei wurde gelesen, ohne dass die Zahl der gewuenschten Bytes erreicht wurde. Die rueckgemeldete Datenblocklaenge liefert eine Infor mation ueber die tatsaechliche Bytezahl.

## 5.4.8. WRITE BINARY

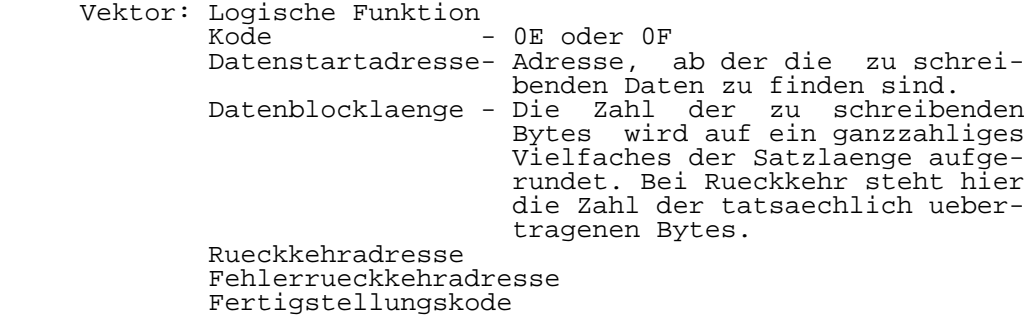

Folgevektor - Bei wahlfreiem Zugriff zeigt die hier enthaltene Adresse auf ei nen Drei-Byte-Bereich, der die Adresse des ersten beschriebenen Satzes enthaelt. Ansonsten nicht verwendet.

 Aktion: Es werden neue Saetze erzeugt und mit Daten aus dem Datenspeicher gefuellt. Die neuen Saetze werden hinter dem aktuellen eingeschoben. Der Zeiger weist auf den letzten eingeschriebenen Satz, der Zeiger fuer den naechsten Satz (NEXT RECORD POINTER) zeigt auf denselben Satz wie vor der Operation.

Moegliche Fehler:

 Alle Diskettenfehler ausser CRC (Kode C6) koennen auftreten.

PROTECTION Kode C3 Meldung, falls die Datei schreibgeschuetzt war.

FILE NOT OPEN Kode CB Die aufgerufene logische Funktion war nicht akti viert. Keine Aktion wird durchgefuehrt.

 DISK FULL Kode D3 Auf der Diskette ist kein Platz fuer weitere Daten, wobei die Diskette bereits mit einigen neuen Saet zen beschrieben worden sein kann. die Datenblock laenge enthaelt die Anzahl der tatsaechlich aufge zeichneten Bytes bis zum Zeitpunkt der vollstaendi gen Auffuellung.

5.4.9. WIRTE CURRENT

 Vektor: Logische Funktion  $-12$  oder 13 Datenstartadresse- Anfangsadresse des Datenspei cherbereichs Datenblocklaenge - Falls = 0, werden keine Daten transferiert, ansonsten ein Satz. Bei der Rueckkehr steht hier die Zahl der tatsaechlich uebertragenen Bytes. Rueckkehradresse Fehlerrueckkehradresse Fertigstellungskode<br>Folgevektor - 1 - Bei Aufruf fuer wahlfreien Zu griff enthaelt dieses Feld die Adresse eines Drei-Byte-Bereichs mit der Diskettenadresse des Satzes; ansonsten nicht verwen-

- det. Aktion: Es wird ein Satz vom Speicher zur Datei uebertra gen, welcher die Daten des momentanen markierten Satzes ueberschreibt. Dabei wird kein neuer Satz erzeugt und der Satz-Zeiger (RECORD POINTER) bleibt unveraendert.
	- Moegliche Fehler: Alle Diskettenfehler sind moeglich, ausser CRC (KODE C6).

 PROTECTION (Kode C3) wird bei schreibgeschuetzten Dateien gemeldet.

 FILE NOT OPEN Kode CB Die aufgerufene logische Funktion ist nicht akti viert.

5.4.10. DELETE

 Vektor: Logische Funktion  $-16$  oder 17 Datenstartadresse- nicht verwendet Datenblocklaenge - Anzahl der von der Datei ge loeschten Bytes, wird auf einen  vollen Satz aufgerundet. Ent haelt bei der Rueckkehr die Zahl der geloeschten Bytes.

 Rueckkehradresse Fehlerrueckkehradresse Fertigstellungskode<br>Folgevektor - keiner Folgevektor

 Aktion: Beginnend mit dem aktuellen Satz werden solange Saetze von der Datei geloescht und ihr Platz frei gegeben (deallocated), bis die gewuenschte Anzahl von Bytes geloescht wurde. Der Satzzeiger (CURRENT RECORD POINTER) bleibt auf dem letzten, den geloe schten Saetzen vorausgehenden Satz, stehen. Steht der Zeiger gerade auf dem Deskriptor, wird er zum ersten Datensatz positioniert, bevor die Aktion ablaeuft. Anschliessend zeigt er wieder auf den Deskriptor.

Moegliche Fehler:

 Alle Diskettenfehler einschliesslich PROTECTION, falls die Datei schreib- oder loeschgeschuetzt war, sind moeglich.

END OF FILE Kode C9 Der letzte Satz der Datei wurde geloescht, ohne die gewuenschte Zahl der zu loeschenden Bytes zu errei chen. die gemeldete Zahl von Bytes entspricht den tatsaechlich geloeschten Bytes, inklusive des letz ten Satzes. Der Satzzeiger (CURRENT RECORD POINTER) zeigt auf den, dem ersten geloeschten Satz vorange henden Satz; der Zeiger fuer den naechsten Satz (NEXT RECORD POINTER) ist 0.

> POINTER ERROR Kode CA Waherend des Loeschens wurde ein Zeigerfehler ent deckt. Alle Saetze bis zum Auftreten des Fehlers werden geloescht.

 FILE NOT OPEN Kode CB Die aufgerufene logische Funktion ist nicht aktiv.

## 5.4.11. DELETE REMAINING RECORDS

 Vektor: Logische Funktion - 18 oder 19 Datenstartadresse- nicht verwendet Datenblocklaenge - nicht verwendet, rueckgemeldet wird die Anzahl geloeschter Bytes Rueckkehradresse Fehlerrueckkehradresse Fertigstellungskode<br>Folgevektor - keiner Folgevektor Aktion: Alle Saetze einer Datei vom aktuellen bis zum letz ten werden geloescht. Der Zeiger zeigt auf den letzten Satz vor dem geloeschten. Der Zeiger fuer den naechsten Satz ist 0. Zeigt der Zeiger vor der  Operation auf den Deskriptor, wird er vor dem Loe schen auf den ersten Datensatz gesetzt.

 Moegliche Fehler: Alle Diskettenfehler einschliesslich PROTECTION.

> POINTER ERROR Kode CA Waehrend des Loeschens wurde ein Zeigerfehler ent deckt. Alle Saetze bis zum Auftreten des Fehlers werden geloescht.

> FILE NOT OPEN Kode CB Die aufgerufene logische Funktion ist nicht akti viert.

5.4.12. ERASE

 Vektor: Logische Funktion  $-1A$  oder  $1B$  Datenstartadresse- nicht verwendet Datenblocklaenge - nicht verwendet, die Zahl der geloeschten Bytes wird zurueck gemeldet. Rueckkehradresse

 Fehlerrueckkehradresse Fertigstellungskode Folgevektor - keiner

 Aktion: Alle Saetze einer Datei einschliesslich Deskriptor werden freigegeben (deallocated). Der Einsprung in das Directory wird geloescht. Es muss kein OPEN- Aufruf erfolgen, jedoch ASSIGN ist noetig.

Moegliche Fehler:

 Alle Diskettenfehler sind moeglich, einschliesslich PROTECTION,

 NOT READY Kode C2 Entsteht, falls das angegebene Laufwerk nicht aktiv ist.

FILE NOT FOUND 600 Kode C7 Die genannte Datei kann bei den spezifizierten Laufwerken nicht aufgefunden werden.

POINTER ERROR Kode CA Beim Aufruf bzw. Loeschen der Saetze wurde ein Zeigerfehler entdeckt. Alle nachfolgenden Saetze bleiben als belegt markiert (allocated).

> INVALID DRIVE NOOR KOOR CE Das angegebene Laufwerk war ungleich 0-3; \* ist keine gueltige Spezifikation.

> WRONG DISK Kode D1 Die Disketten-ID entspricht nicht der Angabe im Speicher. Das kann beim Wechseln einer Diskette

 ohne nachfolgendem INITIALIZE oder Ueberschreiben der Belegungsplaene geschehen.

 FILE NOT FOUND IN DIRECTORY Kode D4 Zeigt an, dass kein Directory-Einsprung im vom Deskriptor angegebenen Directory-Satz existiert. Die Saetze werden zwar freigegeben, jedoch der Directory-Einsprung bleibt irgendwo erhalten. Bei Auftreten dieses Fehlers sollte die Diskette (nach Kopie der funktionsfaehigen Dateien) neu formatiert werden, um ungewollte Fehler durch eventuellen Zugriff zu dieser ungueltigen Datei zu vermeiden.

> FILE ALREADY OPEN (ON ANOHER UNIT) Kode D6 Entsteht beim Versuch des Loeschens einer Datei, die bei einer anderen logischen Funktion aktiviert ist. Es wird keine Aktion durchgefuehrt.

## 5.4.13. READ AND DELETE

 Vektor: Logische Funktion - 1C oder 1D Datenstartadresse- ab dieser Adresse werden die gelesenen Daten abgespeichert Datenblocklaenge - Anzahl der zu lesenden Bytes; wird auf eine volle Satzlaenge aufgerundet, enthaelt bei Rueck kehr die Anzahl der tatsaechlich gelesenen Bytes.

 Rueckkehradresse Fehlerrueckkehradresse Fertigstellungskode<br>Folgevektor - B

- Enthaelt bei wahlfreiem Zugriff (random I/O) in einem Drei-Byte- Feld die Diskettenadresse des ersten gelesenen Satzes.

 Aktion: Dieser Aufruf ist nuetzlich, wenn Daten gelesen, veraendert und neu gespeichert werden. Vom Satz beginnend, nach dem gerade markierten, werden die Daten aus der Datei in den Speicher transportiert und gleichzeitig geloescht (DEALLOCATION der Saet ze). Der markierte Satz bleibt unveraendert, ebenso der Zeiger; dadurch besteht die Moeglichkeit, von der gleichen Stelle an neue Daten wieder einzu schreiben. Der Satz nach dem letzten gelesenen und geloeschten Satz bleibt als NEXT RECORD markiert.

Moegliche Fehler:

 Alle Diskettenfehler sind moeglich, einschliesslich PROTECTION.

 END OF FILE Kode C8 Der letzte Satz wurde gelesen, ohne die gewuenschte Byteanzahl zu erreichen. Die tatsaechliche Zahl wird beim Ruecksprung im Datenblocklaengefeld ge liefert, der NEXT-RECORD-Zeiger enthaelt 0.

POINTER ERROR Kode CA Der Datentransfer wird beim Auftreten des Zeiger fehlers beendet. Das Datenblocklaengefeld enthaelt die Zahl der bis dahin uebertragenen Bytes.

FILE NOT OPEN Kode CB Die aufgerufene logische Funktion ist nicht akti viert.

5.4.14. READ CURRENT

 Vektor: Logische Funktion - 1E oder 1F Datenstartadresse- Daten werden ab dieser Adresse abgespeichert Datenblocklaenge - Anzahl der zu uebertragenden Daten. Falls 0, erfolgt keine Aktion, ansonsten wird ein Satz uebertragen. die tatsaechlich uebertragene Anzahl ist nach Ruecksprung hier enthalten.

Rueckkehradresse

Fehlerrueckkehradresse

Fertigstellungskode<br>Folgevektor - e

- enthaelt nur bei wahlfreiem Zugriff (random I/O) in einem Drei-Byte-Feld die Adresse des momentanen Satzes. Ansonsten nicht verwendet.
- Aktion: Die Daten des gerade markierten Satzes (CURRENT RECORD) werden in den Speicher transferiert. Der Zeiger bleibt unveraendert.

Moegliche Fehler:

Alle Diskettenfehler ausser PROTECTION

POINTER ERROR Kode CA Entsteht bei falschem Inhalt des PREVIOUS-RECORD- Zeiger. Der Datentransfer erfolgt trotzdem.

> FILE NOT OPEN NOTE CB Die aufgerufene logische Funktion ist nicht akti viert. Es erfolgt kein Transfer.

> BEGINNING OF FILE Kode D5 Der Zeiger weist auf den nicht lesbaren Deskriptor. Es erfolgt kein Datentransfer und eine Null-Adresse wird bei wahlfreiem Zugriff (random I/O) zurueckge geben.

- 5.4.15. READ PREVIOUS
- Vektor: Logische Funktion - 20 oder 21 Datenstartadresse- Beginn des Datenspeicherbereichs Datenblocklaenge - Anzahl der zu lesenden Bytes;

 falls =0, erfolgt keine aktion, ansonsten wird ein Satz ueber tragen. Nach dem Ruecksprung ist hier die Zahl der tatsaechlich transferierten Bytes zu finden.

 Rueckkehradresse Fehlerrueckkehradresse Fertigstellungskode<br>Folgevektor - 1

- Folgevektor Nur bei wahlfreiem Zugriff (random I/O) sollte dieser Vek tor einen Drei-Byte-Bereich an geben, der nach Ruecksprung die Diskettenadresse des vorherge henden Satzes (PREVIOUS RECORD) enthaelt, ansonsten nicht ver-<br>wendet. wendet.
- Aktion: Unter der Voraussetzung, dass die Datenblocklaenge ungleich 0 ist, wird der vorhergehende Satz des momentan markierten Satzes gelesen. Grundsaetzlich wird der Satzzeiger (RECORD POINTER) um einen Satz rueckwaerts positioniert.

Moegliche Fehler:

Alle Diskettenfehler ausser PROTECTION.

POINTER ERROR NOOR Kode CA Entsteht, falls der Vorwaertszeiger des PREVIOUS RECORD nicht auf den aktuellen Vorwaertszeiger zeigt. Die Daten werden trotzdem transferiert.

FILE NOT OPEN NOTE CB Die aufgerufene logische Funktion ist nicht akti viert, keine Aktion.

BEGINNING OF FILE Kode D5 Es wird versucht, den Deskriptor zu lesen. Dabei wird die Diskettenadresse 0 zurueckgegeben.

5.4.16. READ DIRECT

 Vektor: Logische Funktion - 22 oder 23 Datenstartadresse- Anfangsadresse des Datenspei chers and the chers of the chers of the chers of the chers of the chers of the chers of the chers of the chers Datenblocklaenge - Anzahl der zu transferierenden Bytes, wird auf einen vollen Satz gerundet. Enthaelt bei Ruecksprung die Zahl der tat saechlich transferierten Bytes. Rueckkehradresse Fehlerrueckkehradresse Fertigstellungskode<br>Folgevektor - I - Enthaelt ein Drei-Byte-Feld mit der diskettenadresse des ersten zu lesenden Satzes. Das dritte Byte ist 0. Das aufrufende Pro gramm muss sicherstellen, dass

 die Adresse zur aufgerufenen Datei gehoert.

- Aktion: Der aufgerufene Satz wird wie der naechste Satz gelesen. Falls seine Daten nicht die gesamte Daten blocklaenge liefern, werden auch die nachfolgenden Saetze gelesen, jedoch alle ohne Zeigerkontrolle. Der Aufruf ist nur bei Dateien zulaessig, die fuer wahlfreien Zugriff (opening for random  $I/P$ ) eroeff net wurden.
	- Moegliche Fehler INVALID REQUEST Kode C1 Entsteht, wenn die Datei nicht fuer wahlfreien Zugriff eroeffnet ist. Zusaetzlich alle Fehler des Aufrufs READ BINARY.
	- 5.4.17. SKIP FORWARD

 Vektor: Logische Funktion  $-24$  oder 25 Datenstartadresse- nicht verwendet Datenblocklaenge - Anzahl der Saetze, die ueber sprungen werden. bei Rueckkehr ist hier die Anzahl der tat saechlich uebersprungenen Saetze enthaelten.

> Rueckkehradresse Fehlerrueckkehradresse

Fertigstellungskode<br>Folgevektor -

- Ist bei wahlfreiem Zugriff (ran dom I/O) ein Drei-Byte-Feld, in dem nach Rueckkehr die Disket-<br>tenadresse des ersten uebertenadresse des ersten sprungenen Satzes zu finden ist. Aktion: Der Zeiger auf den momentanen Satz (CURRENT RECORD POINTER) wird in der Datei um den angegebenen Wert vorwaerts bewegt. Es erfolgt kein Datentransfer.
- Moegliche Fehler:

Alle Diskettenfehler, ausser PROTECTION.

END OF FILE Kode C3 Erreichen des letzten Satzes waherend der Zeigerbe wegung. Der Zeiger markiert diesen; der Zeiger fuer den naechsten Satz (NEXT RECORD POINTER) ist 0.

POINTER ERROR Kode CA Dieser Fehler kann waehrend des Laufes ueber die einzelnen Saetze entstehen. In diesem Fall bleibt der Zeiger CURRENT RECORD auf dem letzten fehler freien Satz stehen.

FILE NOT OPEN Kode CB Die aufgerufene logische Funktion ist nicht akti viert.

5.4.18. SKIP BACKWARD

 Vektor: Logische Funktion  $-26$  oder 27 Datenstartadresse- nicht verwendet Datenblocklaenge - Anzahl der zu ueberspringenden Saetze. Bei Rueckkehr die tat saechlich uebersprungene Zahl. Rueckkehradresse Fehlerrueckkehradresse Fertigstellungskode<br>Folgevektor - I - Enthaelt nur bei wahlfreiem Zu griff (random I/O) nach der Rueckkehr die Diskettenadresse des vorhergehenden Satzes. Aktion: Der Zeiger auf den aktuellen Satz (CURRENT RECORD POINTER) wird um die gewuenschte Zahl rueckwaerts bewegt. Es erfolgt kein Datentransfer. Moegliche Fehler: Alle Diskettenfehler, ausser PROTECTION. POINTER ERROR Node CA Der Fehler kann waehrend des Laufes erkannt werden. Der Zeiger bleibt auf dem letzten fehlerfreien Satz stehen. BEGINNING OF FILE Kode D5 Der Anfang der Datei wurde vor Ablauf der Satzzahl erreicht. er Zeiger bleibt am Deskriptor stehen.

# 5.4.19. SKIP TO END

 Vektor: Logische Funktion - 28 oder 29 Datenstartadresse- nicht verwendet Datenblocklaenge - nicht verwendet, 0 wird zurueck gegeben. Rueckkehradresse Fehlerrueckkehradresse Fertigstellungskode<br>Folgevektor - 2

- Zeigt auf ein Drei-Byte-Feld, das nach Rueckkehr die Disket tenadresse des letzten Satzes enthaelt, ansonsten nicht ver wendet. Aktion: Positioniert den CURRENT RECORD-Zeiger auf den

letzten Satz.

 Moegliche Fehler: Alle Diskettenfehler, ausser PROTECTION.

> POINTER ERROR NOOR Kode CA Zeigerfehler beim letzten Satz (NEXT RECORD POIN- TER=0); damit Anzeige, dass der letzte lesbare Satz nicht der letzte Satz der Datei war.

FILE NOT OPEN NOTE ROOM Die aufgerufene logische Funktion war nicht akti viert.

5.4.20. RENAME

 Vektor: Logische Funktion - 2A oder 2B Datenstartadresse- nicht verwendet Datenblocklaenge - nicht verwendet Rueckkehradresse Fehlerrueckkehradresse Fertigstellungskode<br>Folgevektor - 2 - Zeiger zu Bereich mit folgendem Inhalt: Byte 1 Namenslaenge

- Byte 2..neuer Name
- Aktion: Die aufgerufene Datei erhaelt den neuen Namen aus dem Folgevektor. die Datei muss eroeffnet sein (OPEN) oder eine gueltige Zuweisung (ASSIGN) muss existieren, damit sie eroeffnet werden kann. Falls noch nicht eroeffnet, wird sie aktiviert, der Di rectory-Einsprung entfernt und ein neuer erzeugt (unter dem neuen Namen). anschliessend wird die Datei (falls nicht bereits eroeffnet) wieder ge schlossen. Eine offene SCRATCH-Datei kann zu einer normalen Datei (ein Deskriptor wird erzeugt), aber eine normale Datei nicht in eine SCRATCH-Datei umgewan delt werden.

Moegliche Fehler:

Alle Diskettenfehler sind moeglich.

FILE NOT FOUND Kode C7 Die aufgerufene Funktion war nicht eroeffnet und die zugeordnete Datei ebenfalls, es erfolgt keine aktion.

POINTER ERROR Node CA Der Rueckwaertszeiger im Deskriptor zeigt nicht zum Directory, keine weitere Aktion.

 DUPLICATE FILE Kode D0 Es existiert bereits eine Datei gleichen Namens, keine Aktion.

DISK FULL Kode D3 Ein neuer Directory Sektor war noetig, um den Namen aufzunehmen. Die Diskette enthielt nicht mehr aus reichend Platz, keine Aktion.

> FILE NOT IN PROPPER DIRECTORY RECORD Kode D4 Es existiert kein Directory-Einsprung; keine Ak tion.

FILE ALREADY OPEN IN ANOTHER UNIT Kode D6 Die aufgerufene Datei ist bereits auf einer anderen logischen Funktion eroeffnet; keine Aktion.

INVALID RENAME Kode D7 Versuch der Erzeugung einer SCRATCH-Datei aus einer Normalen Datei, bzw. Dateiname mit mehr als 32 Zeichen; keine Aktion.

- 5.4.21. UPDATE
- Vektor: Logische Funktion Kode - 2C oder 2D Datenstartadresse- Adresse der Eigenschaften (For mat siehe OPEN-Aufruf) Datenblocklaenge - Zahl der Bytes der Eigenschaf ten-Information. Rueckkehradresse Fehlerrueckkehradresse Fertigstellungskode<br>Folgevektor - keiner
- Folgevektor Aktion: Bei Aenderung der Datei oder ihrer Eigenschaften erfolgt ein Aufruf des Deskriptors, Lesen, Aende rung und Rueckschreiben, ebenso ein Rueckschreiben des Belegungsplans (ALLOCATION MAP). die Aenderung mittels UPDATE erfolgt wie bei CLOSE. Die Datei bleibt aktiv.
	- Moegliche Fehler:

Alle Diskettenfehler.

POINTER ERROR Kode CA entsteht, falls der Deskriptorzeiger nicht auf das Directory weist.

FILE NOT FOUND BOOK Kode CB Die aufgerufene logische Funktion ist nicht akti viert.

WRONG DISK Kode D1 Die Diskettenidentifikation (ID) des Laufwerkes fuer diese Datei ist nicht mit der im Speicher abgelegten ID identisch. Zeigt zumeist, dass ein Austausch der Disketten oder ein Ueberschreiben des Belegungsplan stattfand. Keine Aktion.

> INVALID ATTRIBUTES Kode D2 Hier werden die Eigenschaften Typ und Satzlaenge (RECORD LENGTH) geprueft. Die Fehlerhaften Eigen schaften bleiben unveraendert.

> PROPERTY PROTECTION Kode D8 Blockierte Eigenschaften (LOCKED ATTRIBUTES), d.h., die Eigenschaften der Datei sind nicht aenderbar.

## 5.4.22. SET ATTRIBUTES

 Vektor: Logische Funktion - 2E oder 2F Datenstartadresse- Adresse der zu uebertragenden Eigenschaften (siehe Format des OPEN-Aufrufs) Datenblocklaenge - Anzahl der Bytes der Eigenschaf ten der den staat de bestehende van de bestehende van de bestehende van de bestehende van de bestehende van de<br>De bestehende van de bestehende van de bestehende van de bestehende van de bestehende van de bestehende van de Rueckkehradresse Fehlerrueckkehradresse Fertigstellungskode Folgevektor - keiner Aktion: Der Deskriptor wird gelesen und mit den neuen Ei genschaften versehen, zurueckgeschrieben. Moegliche Fehler: Alle Diskettenfehler. POINTER ERROR Kode CA Der Deskriptorzeiger weist nicht zum Directory. FILE NOT OPEN Kode CB Die aufgerufene logische Funktion ist nicht akti viert. INVALID ATTRIBUTES Kode D2 Satzlaenge oder Typ sind ungueltig. PROPERTY PROTECTION CODE Kode D8 Blockierte Dateieigenschaften. 5.4.23. QUERY ATTRIBUTES Vektor: Logische Funktion Kode - 30 oder 31 Datenstartadresse- Startadresse zum Einschreiben der Eigenschaften in den Spei cher. Datenblocklaenge - Hier wird die Anzahl der Bytes der Eigenschaften zurueckgege-<br>ben. ben. Rueckkehradresse Fehlerrueckkehradresse Fertigstellungskode<br>Folgevektor - keiner Folgevektor Aktion: Lesen des Deskriptors zur Information ueber eine eroeffnete Datei. Format siehe OPEN-Aufruf. Moegliche Fehler: Alle Diskettenfehler, ausser PROTECTION.

> POINTER ERROR Node CA Der Deskriptorzeiger weist nicht zum Directory.

FILE NOT OPEN Kode CB Die aufgerufene logische Funktion war nicht akti viert.

 ATTRIBUTE LIST TRUNCATED Kode 84 Warnung! Es wurden mehr als 116 Bytes verlangt, aber nur 116 koennen transferiert werden. UDOS-Systemhandbuch - 67 - Ein/Ausgabe-Zugriffe

6. Realisierung von Ein/Ausgabe-Zugriffen

6.1. Ein/Ausgabe-Tabellen

 Die Ein/Ausgabe-Struktur des UDOS-Betriebssystems erfuellt zwei Anforderungen:

- Die Entwicklung und Implementierung von Interface- Treiberprozeduren fuer System- und Anwenderprogramme ist ohne Schwierigkeiten moeglich.
- Der Zugriff zu allen Ein/Ausgabe-Treibern ist vereinfacht und standardisiert. Alle Ein/Ausgabe- Zugriffe erfolgen ueber UDOS mit dem Aufruf einer logischen Funktion. UDOS bestimmt den gueltigen Ablauf fuer diese logische Einheit und ruft die entsprechende Treiberprozedur auf.

 Fuer die Vereinheitlichung des Zugriffs sind von UDOS Ein- Ausgabe-Tabellen eingerichtet:

 - Tabelle der aktiven Treiberprozeduren (ADT) ACTIVE DEVICE TABLE

 Die Tabelle enthaelt Einsprungspunkt und Prozedurna men fuer jedes momentan aktive Treiberprogramm. Mittels UDOS-Kommando ACTIVATE (s. Abschn. 4.2.) werden die Treiber in die Tabelle eingefuegt oder aber mittels DEACTIVATE (s. Abschn. 4.12.) entfernt. Die Namen aktiver Treiber koennen zur "Qualifizie rung" von Dateinamen verwendet werden. Ist keine "Qualifizierung" des gerade verwendeten Dateinamen vorgenommen, so wird der Dateiname automatisch mit dem Master-Treiberprogramm qualifiziert (s. Abschn. 4.29.). Die Tabelle kann mittels UDOS-Kommando LADT (s. Abschn. 4.28.) aufgerufen werden.

- Tabelle fuer logischen Prozeduren (LFT)

 LOGICAL FILE TABLE Die Tabelle der logischen Prozeduren enthaelt die Verbindung zwischen logischer Einheit und aktiver Treiberprozedur, speziell den Eintrittspunkt des Treibers, zu dem die logische Funktion verbunden wurde. Bevor Ein/Ausgabe-Aufrufe erfolgen koennen, ist eine Definition der zugehoerigen logischen Funktion noetig. diese Definition erfolgt mittels ASSIGN (s. Abschn. 6.4.) oder dem UDOS-Kommando

DEFINE (s. Abschn. 4.15.). Mit der Initialisierung des Systems wird automatisch die Definition der logischen Funktionen 1,2 und 3 als Terminaleingabe, Terminalausgabe und als schneller Drucker vorgenommen. Diese Funktionen sind zwar neu definierbar, UDOS erwartet aber aequivalen te Treiber fuer 1,2 und 3.

6.2. Ein/Ausgabe-Operationen mittels Systemaufruf

 Eine vom Anwender benoetigte Ein/Ausgabe-Operation kann auch als Systemaufruf mittels CALL auf die Einsprungadresse SYSTEM 1003H ausgefuehrt werden. Dazu muss das Indexregi ster IY die Startadresse eines Aufrufvektors beinhalten. dieser Vektor, auch UDOS-Parametervektor genannt, besteht aus 13 aufeinanderfolgenden Bytes.

 Der Ein/Ausgabe-Aufruf kann auf zwei Arten erfolgen (siehe auch Byte 2 im Parametervektor):

- RETURN ON COMPLETION Hierbei fuehrt der Treiber die gesamte Ein/Ausgabe- Operation durch und kehrt anschliessend zum aufrufenden Programm zurueck.
- IMMEDIATE RETURN Der Treiber fuehrt die Initialisierung der ein/ Ausgabe-Operation durch, kehrt sofort zum aufrufen den Programm zurueck, arbeitet dort weiter und setzt den ein/Ausgabe-Aufruf unter Interrupt fort.

 Ein Fertigstellungskode (COMPLETION CODE) gibt Auskunft ueber fehlerhaften oder erfolgreichen Abschluss des Ein/ Ausgabe-Aufrufs. Er wird in ein Byte des Parametervektors geschrieben und kann nach Rueckkehr ins aufrufende Programm abgefragt und entsprechend ausgewertet werden. Im Einzelnen hat der Parametervektor folgenden Aufbau:

Byte Inhalt

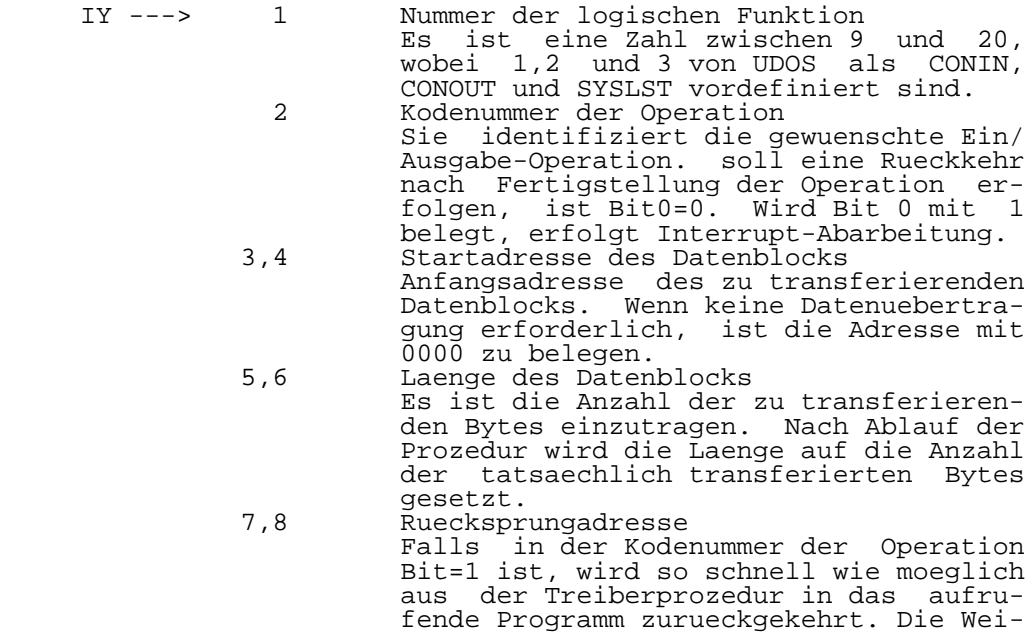

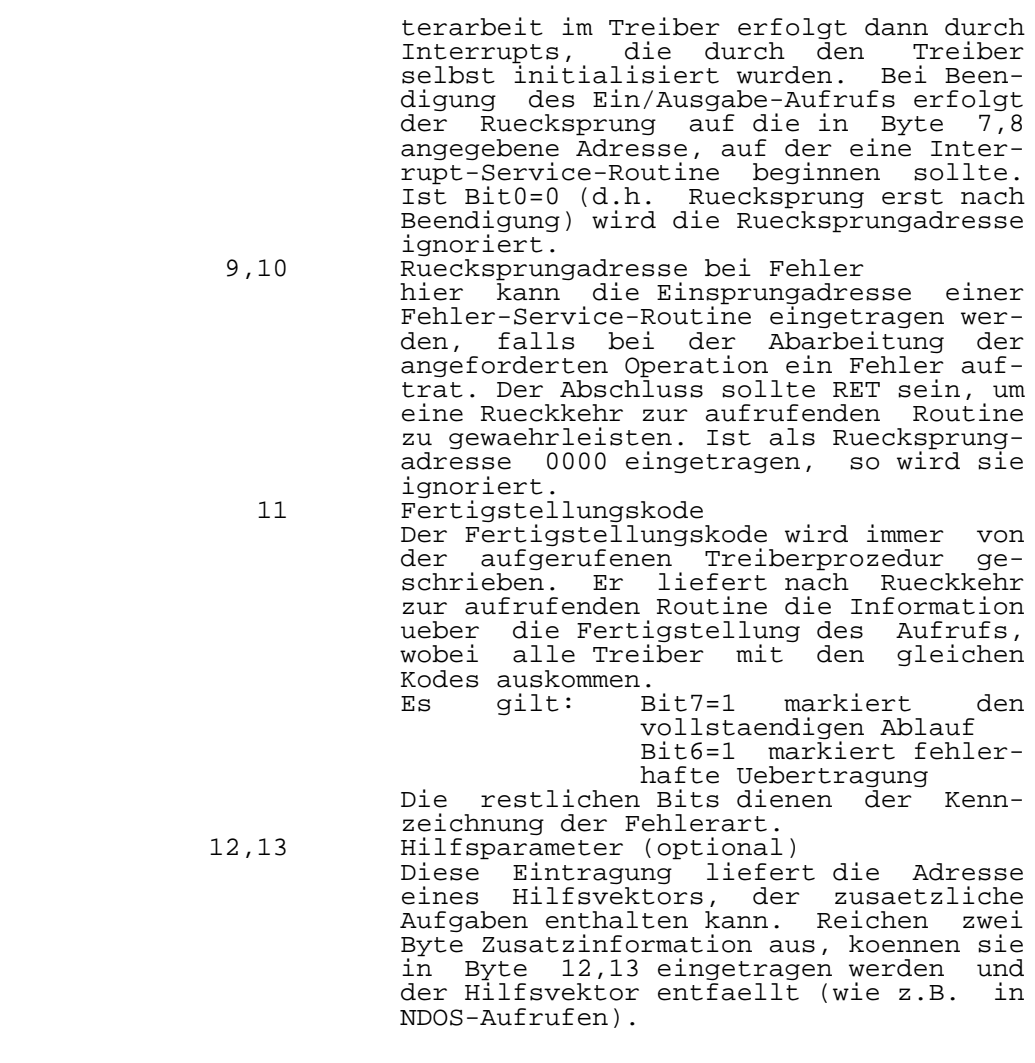

#### 6.3. Ein/Ausgabe-Aufruf ASSIGN

 Wird ein Systemaufruf mit dem Kode fuer ASSIGN durchge feuhrt, so prueft UDOS auf:

- Definition einer logischen Funktion
- Manipulation des Hilfsparametervektors

 Das erste Byte (Flagbyte) des Hilfsparametervektors gibt den Ablauf fuer den Ein/Ausgabe-Aufruf ASSIGN an. folgender Zusammenhang zwischen dem Inhalt des Flagbytes und der Wirkung des ASSIGN-Aufrufs gilt:

- Flagbyte Wirkung
- 00H UDOS formatiert den Hilfsparametervektor. Dieser enthaelt dann den Namen der Floppy- Station, die Laenge des Dateinamens und den Die Datentransferadresse des aufrufenden Parametervektors ist die Start adresse der Dateinamenzeichenkette im Da tenfeld.<br>02H UDOS fo
- 02H UDOS formatiert den Hilfsparametervektor, wobei das Dateinamenfeld die Dateinamenzei chenkette enthaelt.<br>80H Parameter- und Hil
	- Parameter- und Hilfsparametervektor werden als im korrekten Format befindlich betrach tet, d.h. alle Felder enthalten gueltige Informationen. UDOS uebergibt in diesem Fall den Aufruf direkt dem Treiberprogramm. Eine vorhergehende Zuweisung des Treibers<br>81H logischen Funktion ist notwendig.
	- logischen Funktion ist notwendig. Parameter- und Hilfsparametervektor werden als im korrekten Format befindlich betrach ten. UDOS uebergibt den Aufruf dem Master- Treiber.

Beispiele:

a) Inhalt des Flagbytes: 02H

 als Parameter benoetigt das Anwenderprogramm einen qualifi zierten oder unqualifizierten Dateinamen. Diese Zeichenket te soll folgende Informationen liefern, die dann von UDOS in den Hilfsparametervektor geschrieben werden:

- Treibername (wenn vorhanden)
- Floppy-Station (wenn vorhanden)
- Dateiname und Dateilaenge

b) Inhalt des Flagbytes: 00H

 Die Datentransferadresse im Parametervektor zeigt auf den Beginn der Dateinamenzeichenkette (muss mit einem gueltigen Begrenzungszeichen abgeschlossen sein). Daraufhin wird von UDOS der Dateiname in das Dateinamenfeld des Hilfsparame tervektors eingetragen und die Felder fuer den Namen des Laufwerks und die Dateinamenlaenge auf den richtigen Wert gesetzt. Ist kein Laufwerk angegeben, wird \* eingesetzt, wenn kein Dateinamen angegeben ist, ist die Laenge 0. Die im Parametervektor angegebene logische Funktion wird dem Treiberprogramm (in der Dateinamenzeichenkette angege ben) zugewiesen. Ist kein Treiber angegeben, erfolgt die Zuweisung zum Master-Treiber.
# 6.4. UDOS Standard-Treiber

 Von UDOS werden nach der System-Initialisierung fuenf Trei ber (devices) verwendet, die die UDOS Standard-Treiber darstellen. Es handelt sich um folgende Treiber:

> - NDOS - NULL  $-$  CON - PCON - FLOPPY

Zu NDOS:

 NDOS ist das Dateiverwaltungssystem von UDOS. Als einziger Treiber im Standardsystem kann es zwischen den verschiede nen logischen Funktionen unterscheiden und mit Namen verse hene Dateien bearbeiten (s. Abschn. 5).

 $Z_{11}$  NULLI $\ldots$ 

 NULL ist ein Pseudo-Treiber. Er kann durch alle Aufruf- Kodes aktiviert werden. Die durchgefuehrte Aktion ist in den meisten Faellen Null, es wird also nichts durchge fuehrt. Es wird trotzdem ein Durchfuehrungskode geliefert, der Informationen ueber die Datei gibt.

Ein/Ausgabe-Aufruf Aktion

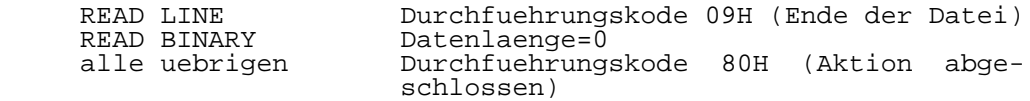

 Mit diesem Treiber koennen beispielsweise die Dateien einer Diskette geprueft werden, da beim Kopieren der Dateien zu Null eine vollstaendige Leseoperation durchgefuehrt wird.

#### Zu CON:

 CON ist der automatisch zugewiesene UDOS-Terminaltreiber. Zur Kommunikation mit CON wird der Standard-E/A-Vektor (Parametervektor) verwendet. Mit CON ist die Definition der Zeichen- und Zeilenloeschsymbole und die Tabulation inner halb der maximalen Zeilenlaenge von 134 Zeichen moeglich. Folgende Funktionen werden von CON ausgefuehrt:

 Loeschen von Zeichen Die Eingabe des Zeichenloeschsymbols BACKSPACE (08H) bewirkt die logische Loeschung des letzten in den Eingabepufferspeicher eingegebenen Zeichens waehrend READ-Aktionen. Zum Loeschen des Zeichens auf dem Bild schirm und zur Positionierung des Kursors wird zum Terminal die Folge BACKSPACE, SPACE, BACKSPACE ausge sandt.

#### Zeilenvorschub

 Die Eingabe des Zeichens LINE FEED (=aH) setzt den Kursor auf den Anfang der naechsten Zeile. In den Eingabepufferspeicher wird das Zeichen SPACE (20H) eingetragen und damit wird der Kursor zur naechsten

 Zeile gebracht, ohne die Eingabe zu beenden. Nur nach Eingabe von Return (Wagenruecklauf=0DH) wird die ein gabe beendet, bei Eingabe anderer Zeichen bildet die Eingabe logisch gesehen eine Zeile.

Loeschen von Zeilen

Bei Eingabe von DELETE (7FH) werden vom Schirm und aus<br>dem Fingabepufferspeicher alle Zeichen bis ein-Eingabepufferspeicher alle Zeichen bis ein schliesslich des vorherigen Return geloescht. Eine Ausnahme bilden eingegebene LINE FEED-Zeichen. Wurden diese eingegeben, wird nicht die gesamte Eingabe vom Schirm geloescht.

 Loeschen der Eingabe Mit CONTROL-X wird der Eingabe-Puffer geloescht und liefert als Echo Backslash ('\') gefolgt von Return. Nur beim Aufruf von READ BINARY gibt es einen Unter schied zwischen Loeschen der Eingabe und Loeschen von Zeilen.

 Eingabe von Spezialzeichen Ausser Return kann jedes Spezialzeichen mit Hilfe von '\' eingegeben werden. So erfolgt z.B. die Eingabe von DELETE als '\'DELETE oder aber die Eingabe von '\' als  $' \setminus \setminus \cdot$ .

 Der Terminaltreiber arbeitet nicht im Interrupt-Betrieb und unterscheidet nicht zwischen logischen Funktionen. Die folgenden Betriebsparameter koennen mit Hilfe des SET- Kommandos (s. Abschn. 4.36.) veraendert werden:

 AUTOLF ON (implizit eingeschaltet) Nach jedem Return wird ein LINE FEED-Zeichen ausge sandt.

 NULLCT (implizit NULLCT=1) Es werden nach jedem Return Nullzeichen (00H) ausge sandt, damit Kursor oder Druckkopf Zeit haben, sich an den Anfang der Zeile zu positionieren.

 ECHO ON (implizit gilt ECHO OFF) Nach dem Lesen wird jedes Zeichen als Echo zum Termi nal zurueckgegeben.

TABULATOR

 Das Zeichen fuer Tabulator (CONTROL-I) wird nur fuer die Ausgabe mit der entsprechenden Zahl von Zwischen raeumen versehen. Dadurch koennen ASCII-Dateien mit vielen Zwischenraeumen effektiver gespeichert werden. Das Setzen des Tabulators erfolgt durch Hinfuehren des Kursors in die gewuenschte Spalte und Eingabe von CONTROL-T (14H) gefolgt von T. Zum loeschen wird der Kursor in die gewuenschte Spalte gesetzt und an schliessend CONTROL-T gefolgt von SPACE eingegeben. Die implizit vereinbarten Tabulatoren befinden sich in jeder 8.Spalte, beginnend mit der aeusserst linken als 0. Das implizit bereinbarte Setzen der Tabulatoren kann durch das SET-Kommando oder auch mittels DEBUG- Kommando im OS veraendert werden.

 Durch CON werden folgende Ein/Ausgabe-Aufrufe durchge fuehrt:

Kodierung Bedeutung

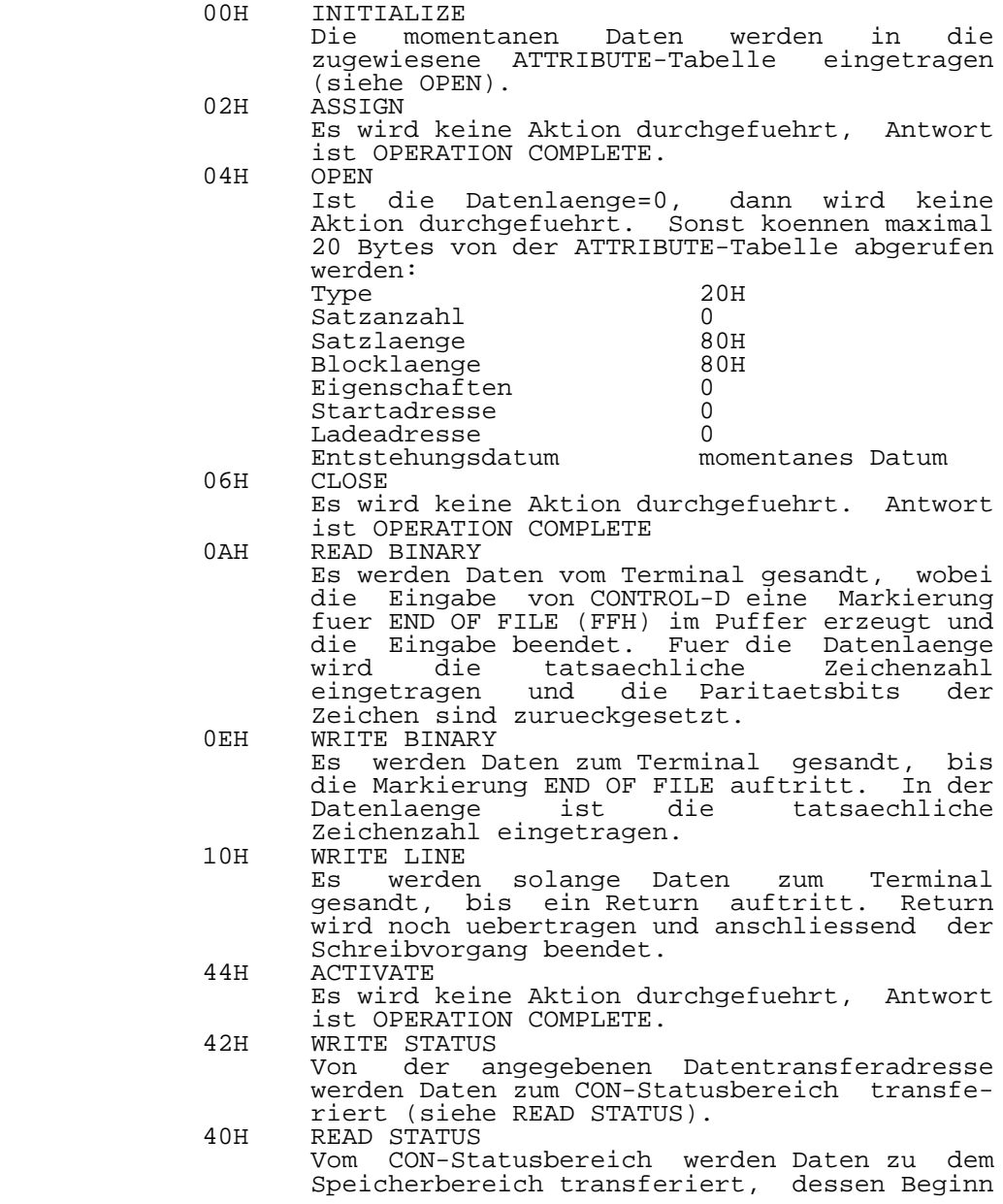

 durch die Datentransferadresse festgelegt ist. Der Terminalstatus ist folgendermassen definiert:

- Byte Beschreibung
- 0 FLAGBYTE Bit0 Interne FLAG Bit1 AUTO LINEFEED 0N=1 (implizit)  $OFF=0$ Bit2 ECHO<br>ON=1  $ON=1$  OFF=0 (implizit) Bit3 Eingabe Puffer (TIB) VOLL=1 (implizit)  $LER = 0$  Bit 4 ECHO RETURN  $OFF=1$  ON=0 (implizit) Bit5 ESC (ESCAPE) gueltig ungueltig=1 gueltig=0 (implizit) Bit6 Interne Flag Bit7 VOLL/HALB-DUPLEX HALB=1 VOLL=0 (implizit)<br>1 reserviert 1 reserviert<sup>1</sup> 2 TIB enthaelt das letzte, vom seriellen Kanal eingegebene, noch nicht mit READ gelesene Zeihen<br>3 Kursoradresse 3 Kursoradresse 4 reserviert<br>5...138 Tabulatorta Tabulatortabelle: 134 Positionen, um gesetzte Tabulatoren zu markieren (Wert ungleich 0)

Zu PCON:

 Der im U880-Softwaremonitor befindliche Treiber ist der einfachste Ein/Ausgabe-Treiber zum und vom Terminal. Ein zelheiten sind in der Beschreibung des U880-Softwaremoni tors im P8000 Dokumentationsband Einfuehrung in die Soft ware des Geraetesystems P8000 nachzulesen.

Zu FLOPPY:

 Der im U880-Softwaremonitor befindliche Floppy-Disk-Treiber wird von NDOS als einfachster Zugriff zu den Diskettenlauf werken benutzt. Einzelheiten sind ebenfalls in der Be schreibung des U880-Softwaremonitors im P8000 Dokumenta tionsband Einfuehrung in die Software des Geraetesystems P8000 nachzulesen

7. Hinweise zur Erstellung von Anwenderprogrammen

# 7.1. Speicherzuordnung

Das UDOS-Betriebssystem belegt folgende Speicherbereiche:

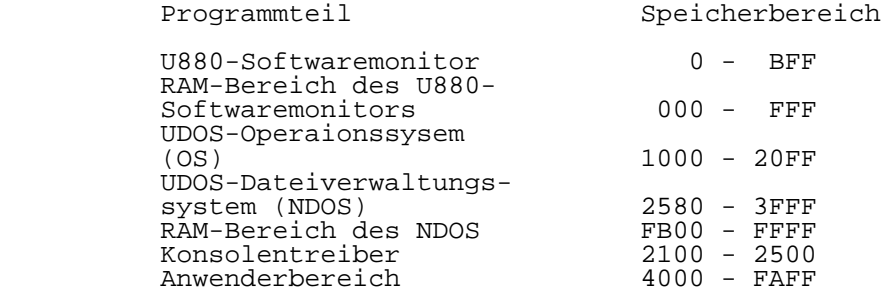

 Die UDOS-Kommandos sind wie alle anderen UDOS-Prozeduren als Unterprogramme geschrieben, d.h., beim Start des Pro gramms wird die Rueckkehradresse zum System im Stack abge legt. Die UDOS-Kommandoprozeduren laufen grundsaetzlich im untersten dem Anwender zur Verfuegung stehenden Speicherbe reich. Allgemein ist fuer die Programmdurchfuehrung mittels UDOS notwendig:

- das Programm muss ladbar sein, d.h., der benoetigte Speicherbereich ist frei
- ein Stackbereich, d.h. der fuer den Stack notwendige Speicher, muss vorhanden sein

 Ist die entsprechende Prozedur geladen, belegt sie den zugehoerigen Speicherbereich. Dieser wird mit Hilfe des Belegungsplans vor Doppelbelegung geschuetzt. Der Be legungsplan kann mit DISPLAY ausgelesen und mit ALLOCATE bzw. DEALLOATE geaendert werden.

 Nach der Identifizierung des Dateinamens einer Prozedur durch den Kommandozeichenketten-Interpreter wird die Pro zedur geladen. Dem Zeiger auf den Eingabepufferspeicher (INPTR) wird die Adresse des Begrenzungszeichens nach dem Programmnamen zugeordnet. Die dem Begrenzungszeichen evtl. folgende Parameterzeichenkette kann bis einschliesslich des naechsten Begrenzers (Wagenruecklauf oder ';') geaendert werden. Diese Adresse wird vor der durchfuehrung der Proze dur in den Anwenderstack, gefolgt von der Systemrueckkehr adresse, gerettet. Insgesamt werden von UDOS vor dem Start eines UDOS-Programms folgende Aktivitaeten vorgenommen:

- Rettung des System-Stackpointers
- Zuordnung eines Anwenderstackbereiches
- Retten der Adresse der Parameterzeichenkette
- Retten der Rueckkehradresse zu UDOS

 Die fuer ein Anwenderprogramm zur Verfuegung gestellte Stackgroesse kann mittels LINK oder IMAGE ueber deren Op tion ST=nn bestimmt werden. Automatische Zuordnung sind

 immer 80H, was bei der Arbeit mit UDOS-Programmen zu beach ten ist. Aus Anwenderprogrammen zu uebermittelnde Fehler meldungen koennen an UDOS durch die Variable ERCODE ueber geben werden. Das Setzen von Bit 6 weist auf den Fehler hin, und entsprechend UDOS-Fehlerliste wird der Text zum Fehler ausgegeben oder nicht.

#### 7.2. Systemaufrufe

 Systemaufrufe aus UDOS-Prozeduren sind mittels Unterpro grammaufruf (CALL) zum Systemeintrittspunkt SYSTEM (Adresse 1003H) wie ein Ein/Ausgabe-Aufruf zu realisieren. Wie be reits in Abschn. 6.2. beschrieben, muss im Indexregister IY die Startadresse eines Vektors mit folgendem Format ueber geben werden:

- Byte Inhalt
	- 1 Null: bedeutet einen Systemaufruf anstelle eines Ein/Ausgabe-Aufrufs<br>2 nicht verwendet
- 2 nicht verwendet<br>2-4 Adresse zur Zeig
	- Adresse zur Zeichenkette des Befehls: Adresse zum ersten Zeichen der Kommandoein-
- gabe, Zeichenkette kann beliebig lang sein, Abschluss muss mit Return erfolgen, Format entspricht dem Eingabeformat ueber das Ter minal<br>5-8 nicht
	- 5-8 nicht verwendet<br>9-10 adresse der Feh
		- Adresse der Fehlerroutine: Routine wird von UDOS beim Auftreten von<br>Fehlern aufgerufen, wenn Null, wird sie Fehlern aufgerufen, wenn Null, wird ignoriert<br>11 Fertiaste
		- Fertigstellungskode: wird von UDOS erzeugt oder als Fehlerkode an UDOS gemeldet, wenn Bit6=1, so ist ein Feh ler entstanden

Zur Beachtung:

 Werden Systemaufrufe durch externe Prozeduren ausgefuehrt, die ihrerseits wieder durch externe Prozeduren aufgerufen werden, ist der momentane Status des Speicherbelegungspla nes zu retten, damit die Kontrolle ueber den Platzbedarf und die Belegung nicht verloren geht. Dieser Plan wird auf 44H Bytes im Anwenderstack gespeichert. Bei Anwenderpro grammen mit dieser Moeglichkeit, ist eine entsprechende Stackgroesse vorzusehen.

7.3. Interrupt-Status

 Fuer die Initialisierung und zur Arbeit mit dem Betriebs system wird der Interrupt-Mode 2 eingestellt und das I- Register auf die Basisadresse des Interrupt-Vektors, fuer UDOS ist es 0FH, gesetzt. Der Interrupt wird erlaubt. Soll in Treibern oder Anwenderprogrammen mit Interrupt gearbei tet werden, so ist das ohne Einschraenkungen moeglich, wenn die im I-Register stehende Basisadresse des Interrupt- Vektors nicht veraendert wird. Als Tabelle fuer die Inter rupt-Adressen ist freier Speicher im RAM-Bereich des U880-

 Softwaremonitors (ab Adresse F40H, 96 Bytes) zu verwenden. Ist in Anwenderprogrammen eine Aenderung des Interrupt- Modus oder der Basisadresse im I-Register unumgaenglich, so muss nach dem letzten Diskettenzugriff 2s mit der Aenderung gewartet werden. Weiterhin muessen die gueltigen Bedingun gen unter allen Umstaenden wieder restauriert werden, bevor ein Systemaufruf mit Terminalaktivitaet oder aber mit Dis kettenaktivitaet erfolgt. wird die rechtzeitige Wieder herstellung des alten Zustandes versaeumt, kommt es unwei gerlich zu einem Absturz des Systems.

### 7.4. Ein/Ausgabe-Definition der logischen Funktionen

 Logische Funktionen koennen zwischen 0 und 20 definiert werden. Alle logischen Funktionen, mit Ausnahme von 0, kann der Anwender neu definieren. Die Funktion 0 wird in jedem Fall von UDOS benoetigt und ist nicht zugreifbar. Die Funk tionen 1,2 und 3 sind von UDOS als Terminaleingabe, Termi nalausgabe und Druckerausgabe vordefiniert. Die Umdefini tion dieser Funktionen kann ein abnormales Verhalten des Systems beim Ruecksprung zu UDOS hervorrufen. Die Funktio nen 4-20 sind als Master-Treiber initialisiert, koennen aber umdefiniert oder fuer 1 bis 2 aequivalente Treiber vorgesehen werden.

 UDOS-Kommandos und Syntax ACTIVATE \$Treibername [Adresse] Allocate untere Adresse obere Adresse Blockgroesse Brief CAT [String] [T=Type] [P=Properties] [D=Drive] [F=Format] [L=Listingdisposition] [DATE rel Datum] [CDATE rel Datum] Close Unit | \* COMPARE datei1 datei2 COPY datei1 datei2 ([RL=Rekordlaenge] [T=Type] [A |  $U \mid 0]$  COPY.DISK COPYSD dateiname DATE [JJMMTT] DEACTIVATE \$Treibername DEAllocate Blockadresse Blocklaenge Debug DEFINE log. Funktion Dateiname | log. Funktion Trei bername | log. Funktion  $\frac{1}{2}$  [A] | [O] | [U] DELETE [String] [T=Type] [P=Properties] [D=Drive] [Q=Frage] [DATE rel Datum] [CDATE rel Datum] DISPLAY DO Kommandodaei [Parameterliste] DUMP Dateiname [m] [n] ECHO Zeichenkette ERROR Fehlerkode ERRORS EXTRACT Dateiname Force Kommandokette FORMAT [S] [D=Drive] [ID=Diskettenname] [Q=Frage]

Anhang A

- IMAGE Dateiname erster Speicherplatz letzter Speicherplatt [E=Eintrittspunkt] [RL=Satz laenge] [ST=Stackgroesse]
- Initialize [\$Treibername] [Parameterliste]

LADT

- MASTER [\$Treibername]
- MOVE [String] [T=Type] [P=Properties] [F=Format] [D=Zieltreiber] [S=Quellentreiber] [L=Ausgabe treiber [Q=Frage] [DATE rel Datum] [CDATE rel Datum]

**PAUSE** 

RELease

- RENAME [alter Dateiname neuer Dateiname] | [\$FLOPPY:Drive ID='neuer Diskettenname']
- RESTORE TABS Dateiname
- SAVE TABS Dateiname
- SET [CHRDEL=c] [LINDEL=c] [NULLCT=n] [ECHO ON] | [ECHO OFF] [AUTOLF ON] | [AUTOLF OFF] [TAB- SIZE=n] [PROPERTIES OF Dateiname TO Props] [TYPE OF Dateiname TO Type] [SUBTYPE OF Da teiname TO Subtype] [LOW\_ADDRESS OF Dateiname TO nn] [HIGH\_ADDRESS OF Dateiname TO nn] [STACK SIZE OF Dateiname TO nn] [BYTE COUNT OF Dateiname TO nn] [ENTRY\_POINT OF Dateiname TO nn]
	- SETFD [F0F1F2F3][Sd]
	- SETLP [lines] [cols] [indent]
	- STATUS [Drive]

Verbose

- Xeq [\*] | [nn] [parameterliste]
- : Ausdruck

UDOS-Systemadressen

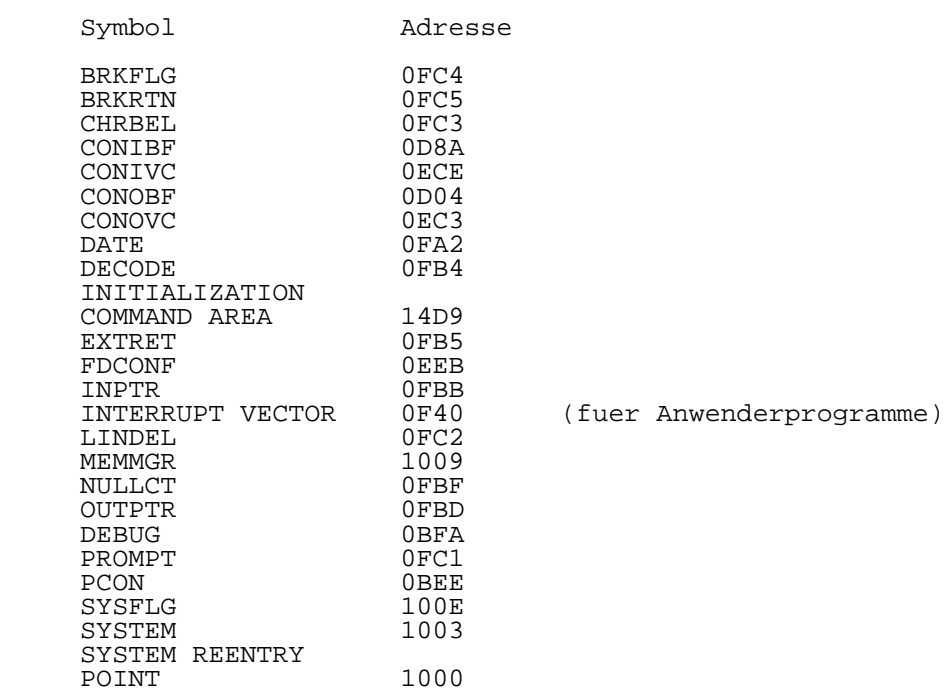

 Die Adressen fuer den Sprungverteiler im U880-Softwaremoni tor siehe Beschreibung des U880-Softwaremonitors im P8000 Dokumentationsband Einfuehrung in die Software des Geraete systems P8000.

Anhang C

Nutzung von MEMMGR

 Dieser Anhang beschreibt die Registerinhalte vor und nach einem MEMMGR-Aufruf. In Anhang B ist die Adresse von MEMMGR aufgefuehrt.

ALLOCATE

```
 Vor dem MEMMGR CALL:
     <A>=0 (Kode fuer allocate)
         <HL>=untere Adresse
         <DE>=obere Adresse
         <BC>=Anzahl der benoetigten Bytes
Nach dem MEMMGR CALL:
     <A>=80 (Kode fuer vollstaendige Durchfuehrung)
         <HL>=untere Adresse des Bereiches
         <DE>=obere Adresse des Bereiches
     <BC>=Anzahl der Bytes des Bereiches
            (Kode fuer nicht belegbaren Speicher)
         <HL>=Beginn des unteren Bereiches innerhalb der
              Grenzen
         <BC>=Anzahl der Bytes
              (Wenn <BC>=0, dann ist <HL> undefiniert)
```
DEALLOCATE

```
 Vor dem MEMMGR CALL:
     <A>=1 (Kode fuer deallocate)
         <HL>=Anfangsadresse des Bereiches
         <BC>=Anzahl der Bytes
```
Nach dem MEMMGR CALL:

```
 <A>=80 (Kode fuer vollstaendige Durchfuehrung)
<A>=43 (<HL> war nicht an der Grenze eines Bereiches)
      (nicht alle Bloecke des Bereiches waren be-
       legt)
```
Anhang D

UDOS-Fehlerliste

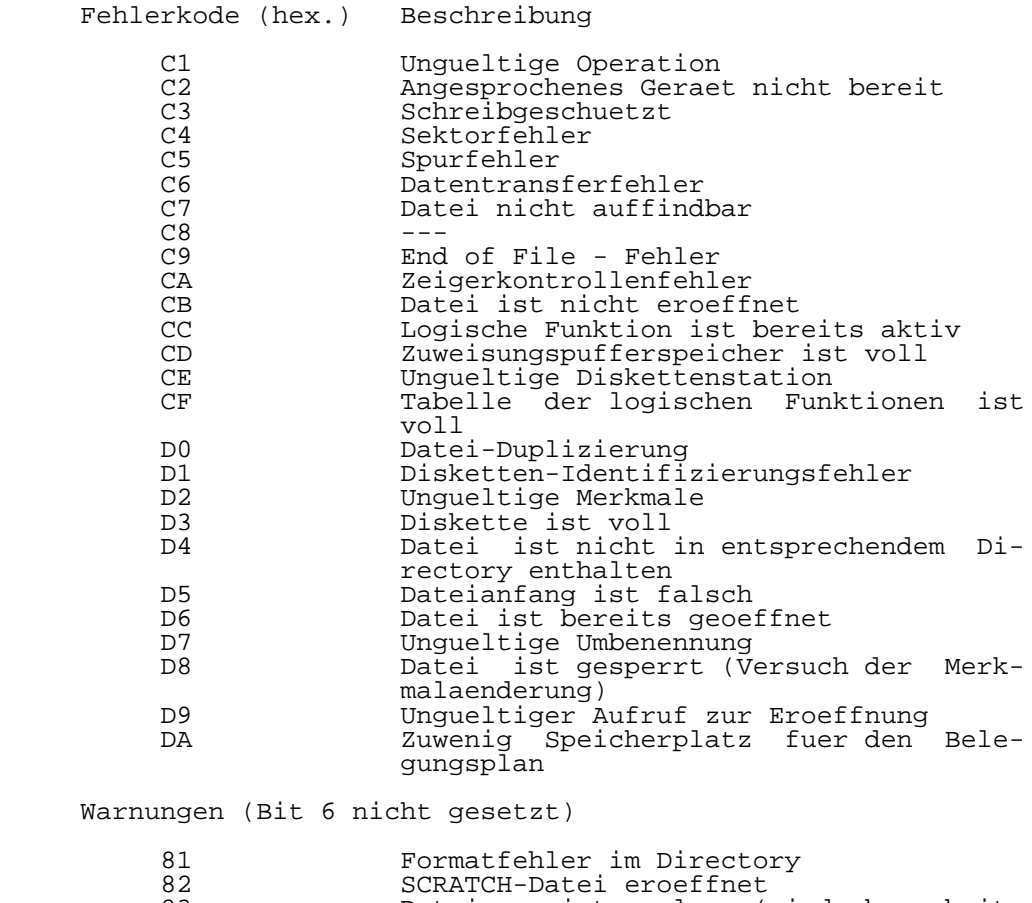

- 83 Dateiname ist zu lang (wird abgeschnit en)<br>84 Liste
- 84 Liste der Merkmale ist zu lang (wird abgeschnitten)

 ------------------------------------------------ Hinweise des Lesers zu diesem Dokumentationsband ------------------------------------------------

 Wir sind staendig bemueht, unsere Unterlagen auf einem qualitativ hochwertigen Stand zu halten. Sollten Sie des halb Hinweise zur Verbesserung dieses Dokumentationsbandes bzw. zur Beseitigung von Fehlern haben, so bitten wir Sie, diesen Fragebogen auszufuellen und an uns zurueckzusenden.

Titel des Dokumentationsbandes: UDOS-Systemhandbuch

Ihr Name / Tel.-Nr.:

Name und Anschrift des Betriebes:

 Genuegt diese Dokumentation Ihren Anspruechen? ja / nein Falls nein, warum nicht?

Was wuerde diese Dokumentation verbessern?

Sonstige Hinweise:

Fehler innerhalb dieser Dokumentation:

 Unsere Anschrift: Kombinat VEB ELEKTRO-APPARATE-WERKE BERLIN-TREPTOW "FRIEDRICH EBERT" Abteilung Basissoftware Hoffmannstrasse 15-26 BERLIN 1193

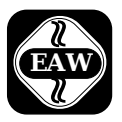

Kombinat VEB

# **ELEKTRO-APPARATE-WERKE**

BERLIN-TREPTOW >FRIEDRICH EBERT< Hoffmannstraße 15-26, Berlin, DDR-1193 011 2263 eaw 011 2264 eaw

 Die Angaben über technische Daten entsprechen dem bei Redaktionsschluß vorliegenden Stand. Änderungen im Sinne der technischen Weiterentwicklung behalten wir uns vor.

Ausgabe August 1986